MACROAREA DI INGEGNERIA Corso di Laurea Triennale in Ingegneria Meccanica

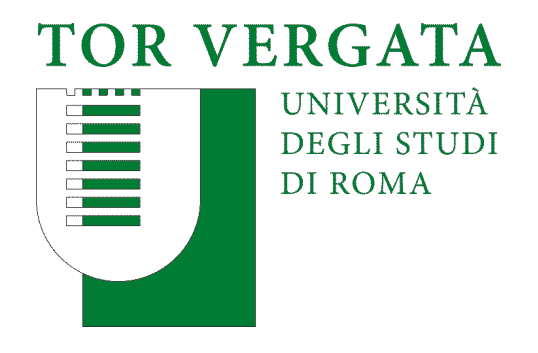

Tesi di laurea di primo livello

Valutazione delle prestazioni di componenti meccanici "as built" mediante l'uso di tecniche di mesh morphing

Candidato: Francesco Scarpitta Relatore: Prof. Marco E. Biancolini

Correlatore: Ing. Emiliano Costa

# INDICE

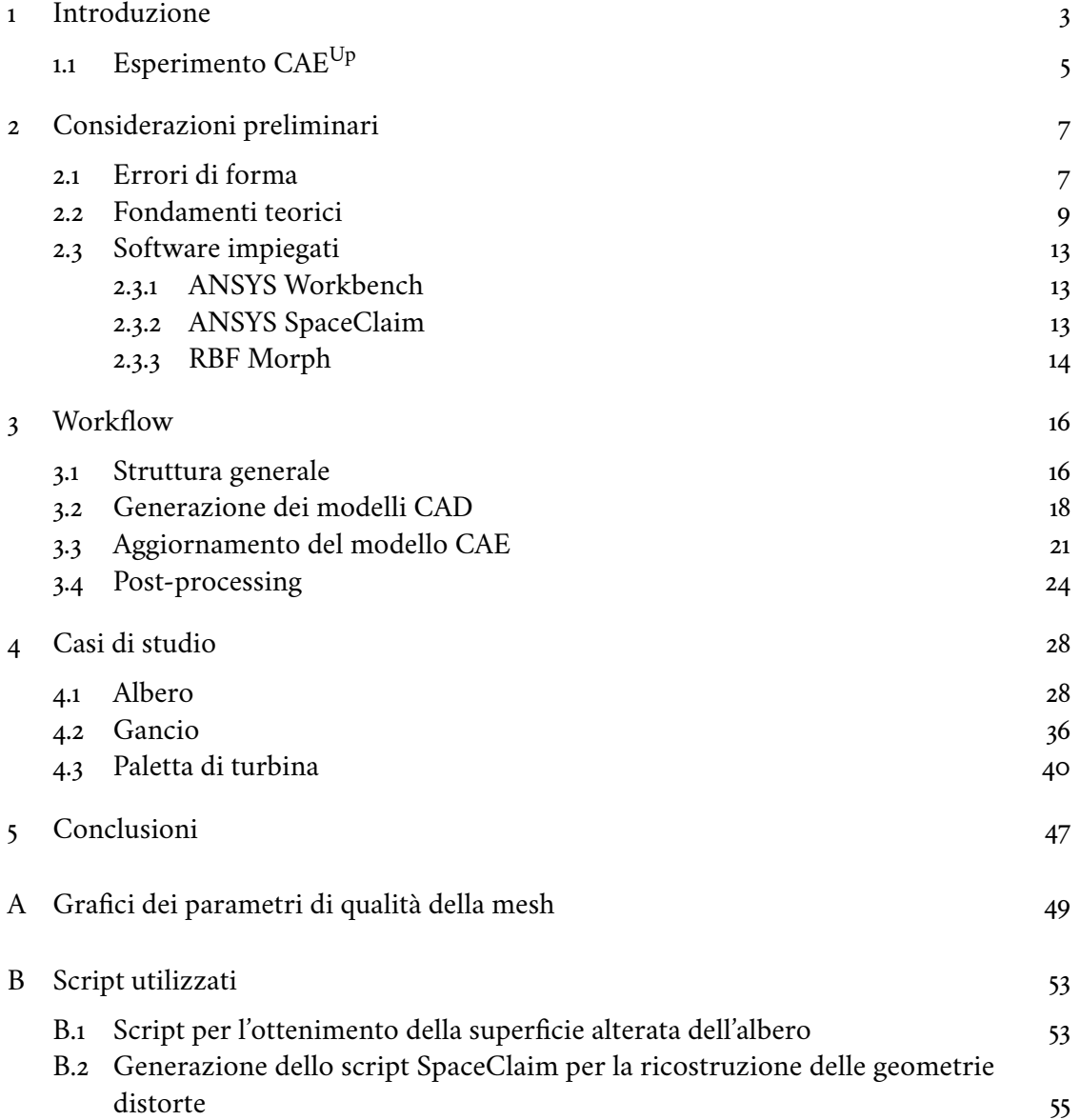

# Sommario

Il presente lavoro di tesi si propone di discutere della messa a punto di metodi di modifica di forma per griglie di calcolo di forma complessa, basati sul mesh morphing e sulle radial basis functions. L'impiego di tali tecniche è rivolto alla preparazione di casi benchmark per l'esperimento 12 del progetto CloudiFacturing, finalizzato all'implementazione di una procedura automatizzata di aggiornamento dei modelli CAE secondo le forme effettivamente costruite di componenti industriali, acquisite mediante scansione tridimensionale.

Il modello CAD di progetto viene utilizzato come base di partenza per analisi agli elementi finiti in ANSYS® Mechanical™. Questo è poi adattato alla geometria misurata grazie al software RBF Morph™ ACT Extension; il confronto degli scostamenti dei parametri di prestazione tra il modello originale e la sua controparte costruita permette poi di valutare la robustezza del progetto in presenza di errori di forma da attribuire al processo produttivo.

Le difficoltà legate alla indisponibilità di reali manufatti sono state superate generando superfici distorte a partire delle geometrie originali, per simulare possibili errori di forma. Sono discusse differenti strategie atte allo scopo, testate su alcuni semplici casi di studio.

In questa tesi, dopo una breve disamina sullo stato dell'arte e sullo scopo del progetto, verranno quindi illustrati gli strumenti impiegati e i fondamenti teorici di base. Saranno infine riportati e analizzati i risultati ottenuti nell'ambito della sperimentazione, con particolare riferimento a specifiche geometrie esemplificative.

# CAPITOLO 1

# **INTRODUZIONE**

Il progressivo aumento della capacità di produrre componenti di grande precisione dimensionale ha permesso di realizzare sistemi di complessità sempre maggiore, tali da raggiungere prestazioni estremamente elevate; di conseguenza, nasce l'esigenza di avere uno stretto controllo sulla aderenza di ogni esemplare realizzato alle specifiche di progetto, affinché ne sia garantito il corretto funzionamento. Per questo scopo, grazie allo sviluppo tecnologico sono ormai disponibili su larga scala strumenti di misura che permettono di determinare la forma di un oggetto con grandissima accuratezza, rendendo attuabile la verifica effettiva delle tolleranze, anche molto strette, stabilite; questi strumenti sfruttano tipicamente tecniche di misurazione ottiche, come nel caso della scansione tridimensionale e della fotogrammetria, ma possono essere basati anche sul contatto. La digitalizzazione delle geometrie così effettuata, caratterizzata da risoluzione molto alta, rende stimabile con un piccolo errore relativo la discrepanza tra l'oggetto misurato e il suo corrispettivo ideale di progetto.

Anche in sede di progettazione, prototipazione e analisi grande importanza è già oggi rivestita da una serie di strumenti digitali che assistono il progettista, dalle prime fasi di concezione del prodotto fino ad arrivare agli ultimi stadi di produzione. Rispetto a tecnologie meno avanzate, essi hanno il grande pregio di consentire la gestione dello sviluppo progettuale anche in termini parametrici, ossia di studiare come variano alcuni indici del modello in funzione di prefissate variabili di interesse. È quindi evidente come l'intervallo di tolleranza su specifiche dimensioni possa essere definito mediante simulazioni parametriche: facendo variare ad ogni step le dimensioni caratteristiche del componente, si riescono ad individuare sue eventuali debolezze che possano pregiudicare la robustezza del progetto stesso in determinate condizioni produttive e di esercizio. Il vantaggio di questa strategia, evidente soprattutto per grandi volumi di produzioni di serie, consiste nel fatto che, se dai riscontri ottenuti con le simulazioni si osservano prestazioni adeguate per errori contenuti all'interno di un intervallo ben definito, il solo soddisfacimento delle prescrizioni di tolleranza assicura la conformità del prodotto realizzato alle specifiche di progetto; in altri termini, è sufficiente che il processo di manifattura garantisca la precisione richiesta per avere una accettabile corrispondenza del generico esemplare realizzato alla sua controparte ideale.

Vi sono però dei casi più critici in cui anche piccole deviazioni dalla forma ideale possono comportare un considerevole peggioramento nelle prestazioni. Per questi sistemi, il semplice accertamento della rispondenza alle tolleranze prescritte può rivelarsi non sufficiente: un esempio di grande effetto è rappresentato dalle palette di turbina che, a causa degli effetti del

#### Introduzione 4

flutter e di fenomeni di risonanza, saltuariamente possono presentare in modo inaspettato precoci danneggiamenti a fatica, anche in assenza di apparenti problemi; questi fenomeni, per quanto di natura complessa, sono prevalentemente da attribuire proprio ad eventuali errori di forma stocastici, e quindi difficilmente replicabili, anche contenuti all'interno delle tolleranze di lavorazione [1]. L'opportunità di prevedere il comportamento del singolo individuo nella situazione di reale impiego costituisce quindi una sfida di grande impatto tecnico ed economico per il costruttore.

In altre situazioni, è necessario talvolta valutare le prestazioni di uno specifico componente durante tutto l'arco di servizio: a tale scopo, è oggi di grande aiuto il cosiddetto *digital twin*, ovvero una copia esatta digitale del singolo esemplare, che viene aggiornata in base all'evoluzione del suo corrispondente reale al fine di prevederne il comportamento nell'intero ciclo di vita, a partire dalla produzione e per terminare alla sua dismissione [2]. Questi modelli virtuali trovano sempre più applicazione in vari settori dell'ingegneria; un ruolo cruciale è assunto non solo dalla loro capacità di riprodurre fedelmente il sistema vero, ma anche dalla rapidità con cui essi possono essere adattati e aggiornati al riferimento reale, requisito fondamentale soprattutto in specifici contesti. In questo ambito, la creazione di un *digital twin* diventa il modo più adeguato a monitorare continuamente le prestazioni di un componente durante il periodo di esercizio; ciò porta a vantaggi non solo sull'operatività del sistema stesso, ma anche al processo produttivo del manufatto sotto osservazione, grazie alla possibilità di individuare e successivamente correggere eventuali difetti realizzativi da imputare alla manifattura [3].

Alla luce di ciò, risulta evidente come in alcuni contesti l'approccio di analisi parametrica delle prestazioni in fase progettuale non sia in grado di anticipare correttamente la situazione reale. In tal senso, l'integrazione tra i sistemi di controllo della corrispondenza di forma e gli ambienti di simulazione può rivelarsi estremamente funzionale: sfruttando le misurazioni compiute sull'oggetto costruito in esame, si può riottenere un suo modello digitale finalizzato alla determinazione dell'influenza dei difetti sulle funzionalità del sistema in cui è inserito. Si noti che questo modo di operare si inserisce principalmente nell'ambito della verifica a posteriori della conformità ai requisiti di progetto, piuttosto che nel contesto di studio delle caratteristiche dimensionali che deve possedere il progetto stesso; si ribadisce infatti che le potenzialità del *digital twin* sono legate proprio alla personalizzazione del modello per ogni singolo componente effettivamente già realizzato e in grado di funzionare, ma in senso più ampio esso può rivelarsi utile anche nelle prime fasi di ideazione e ottimizzazione del prodotto.

Diversi sistemi, ormai largamente diffusi, sono disponibili anche a livello industriale per la generazione della replica digitale di un generico oggetto; questa è resa possibile soprattutto dalla presenza di mezzi molto potenti in grado di ricostruire, attraverso una rappresentazione parametrica, le superfici acquisite con gli strumenti di misura. Il modello così ottenuto diventa la base di partenza per le analisi di prestazione necessarie. Un esempio applicativo di questa metodologia è discusso in [4], che descrive la sua applicazione per l'analisi del già menzionato mistuning delle pale rotoriche di turbina.

Un confronto tra l'approccio basato sul reverse engineering e una nuova strategia di generazione dei modelli virtuali adattati allo specifico manufatto è presentato in [5] attraverso la sperimentazione pratica sulla struttura alare del progetto RIBES; questo procedimento innovativo è sviluppato nell'ambito dell'Esperimento 12 del progetto CloudiFacturing, a cui sarà dedicata la sezione successiva. L'applicazione di tale metodo di adattamento del modello ideale di calcolo sulla geometria reale è l'argomento centrale di questa tesi.

### 1.1 ESPERIMENTO CAE<sup>UP</sup>

CloudiFacturing, abbreviazione di Cloudification of Production Engineering for Predictive Digital Manufacturing, è un progetto europeo che ha come obiettivo l'ottimizzazione di processi produttivi e producibilità per mezzo di modellazione e simulazione Cloud\HPC-based: strumenti avanzati ma computazionalmente dispendiosi sono messi a disposizione, come servizi Cloud, delle piccole e medie imprese, aumentandone la competitività e l'efficienza produttiva.

In particolare, lo scopo dell'Esperimento n.12 di CloudiFacturing, denominato "Update of CAE models on actual manufactured shapes" (CAE<sup>Up</sup>) e all'interno del quale si inquadra il presente lavoro, è di fornire alle industrie manifatturiere un mezzo di creazione di un *digital twin* specifico per ogni singolo componente realizzato. Per assolvere a questa funzione, tradizionalmente si effettua un'operazione di ingegneria inversa sulla geometria dell'esemplare costruito attraverso una modellazione in ambiente CAD, a partire dalle misure condotte; la forma ottenuta è poi impiegata per l'analisi virtuale delle prestazioni. Al contrario, l'approccio di CAE<sup>Up</sup> prevede di adattare direttamente il modello CAE, basato sulla geometria nominale di progetto, sulla superficie digitalizzata del manufatto; ciò consente di eliminare completamente la fase di ricostruzione, con notevoli risparmi di tempo e con ridotta necessità di intervento diretto da parte dell'utente finale.

Con questa finalità, all'utilizzatore sono richiesti il modello CAE di partenza, il file in formato STL rappresentante la sua superficie (necessario per il corretto allineamento delle geometrie) e un secondo file STL contenente le informazioni sulla misurazione del componente effettuata. Questo formato, sebbene poco preciso nella riproduzione delle superfici, ha il grande pregio di essere semplice, leggero e universale rispetto ad altri formati di rappresentazione 3D.

Una volta caricati sulla piattaforma Cloud, questi vengono processati per ottenere preliminarmente la distribuzione degli errori di forma (confronto CAE model-3D scanning file) e in seguito l'aggiornamento del prototipo virtuale per mezzo del mesh morphing (proiezione della mesh del modello sulla superficie misurata, con relativo aggiustamento della griglia di volume). Ultimato il processo, l'utente può visualizzare e scaricare i risultati dell'analisi strutturale o fluidodinamica (Fig. 1.1).

La simulazione viene in realtà eseguita due volte: una sul modello ideale non distorto, l'altra sul modello modificato secondo la forma reale. In questo modo, si confrontano tra loro i due casi, in base a indici di performance caratteristici, quali ad esempio stress e deformazioni, al fine di testare la robustezza del progetto rispetto ad eventuali difetti del prodotto. In altri termini, è possibile verificare la rispondenza dello specifico esemplare realizzato ai requisiti di progetto. In tal senso, l'individualità del singolo digital twin, relativo a ciascun manufatto, assume un'importanza fondamentale, anche nel caso di componenti particolarmente critici: l'adattamento del modello al continuo evolvere del corrispondente componente, in relazione al costante monitoraggio a seguito della messa in servizio, è assolutamente funzionale al controllo delle sue prestazioni nell'arco dell'intera vita del sistema.

L'Esperimento nasce dalla collaborazione tra ANSYS Inc. e RBF Morph s.r.l. (produttori di software), RINA Consulting S.p.A. (rivenditore a valore aggiunto) e CMS S.p.A. (utente finale); lo sviluppo degli strumenti digitali messi a disposizione dalle prime due assume un ruolo chiave nella definizione del metodo e al tempo stesso l'utilizzatore finale è posto nelle condizioni di poter usufruire di sistemi all'avanguardia e di ampia diffusione. Come

#### Introduzione 6

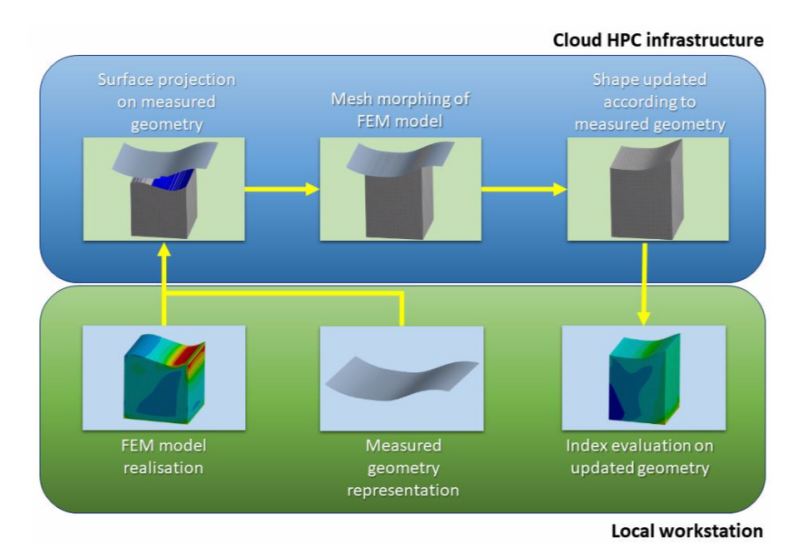

Figura 1.1. Schema della procedura per la generazione dei digital twin seguendo l'approccio di CAE<sup>Up</sup>

primo esempio sperimentale, è prevista l'applicazione del metodo su specifici di serbatoi per veicoli, allo scopo di studiarne le prestazioni effettive.

Si sottolinea infine che ai vantaggi tecnici menzionati si aggiungono anche quelli economici, derivanti dal minor numero di scarti di prodotti funzionanti. È stato stimato infatti che, nel caso dei serbatoi, una riduzione del tasso di individui rifiutati dal 5% all'1%, conseguenza dell'ottimizzazione garantita dal metodo di CAE<sup>Up</sup>, porta ad un risparmio di 484k $\epsilon$  ogni anno.

# CAPITOLO<sub>2</sub>

# Considerazioni preliminari

Prima di procedere con la trattazione vera e propria, è opportuno riportare qui alcune informazioni preliminari utili alla definizione del metodo di adattamento e di simulazione dei modelli impiegati nelle analisi.

Le prossime sezioni saranno pertanto dedicate ad una breve delineazione degli errori di forma, alla teoria sulle radial basis functions che costituiscono il fondamento della tecnica di proiezione della mesh sulle geometrie di riferimento, e infine alla descrizione degli strumenti software impiegati per il confronto tra i componenti ideali e quelli imperfetti.

### 2.1 Errori di forma

La superficie di un generico corpo presenta, come noto, irregolarità di diversa natura, che sono la causa dello scostamento tra il profilo reale e quello ideale. L'entità e la tipologia delle imperfezioni è da attribuire a diversi fattori, tra cui principalmente il processo di manifattura impiegato per la produzione dell'oggetto. Al fine di caratterizzare le proprietà della superficie e riconoscere gli effetti degli errori riscontrati, tipicamente si distinguono almeno due componenti delle irregolarità del profilo: errori di forma e rugosità. Mentre quest'ultima è associata ad imperfezioni su scala microscopica, con valli e creste ravvicinate, la prima costituisce la parte delle alterazioni a profilo liscio e più regolare. Si precisa che talvolta viene effettuata una ulteriore suddivisione per gli errori di forma, preferendo separare questi ultimi dall'ondulazione; tuttavia tale distinzione non è sempre netta e spesso la condizione limite che permette di classificarli univocamente risulta difficile da stabilire, ragione per cui in questo contesto si preferisce includerli nella stessa categoria.

È importante sottolineare che, da un punto di vista statistico, gli errori di forma risultano spazialmente correlati, condizione che comporta in qualche modo un certo grado di sistematicità di questa componente delle imperfezioni superficiali, mentre alla rugosità si associa una debole correlazione spaziale. Per questa ragione, ai primi ci si riferisce come parte deterministica degli errori, mentre per la seconda si parla di parte casuale degli errori. Nello specifico, si osserva che la componente deterministica è particolarmente influenzata dalle condizioni di lavorazione del manufatto (ad esempio presenza di vibrazioni, errori di posizionamento, calibrazione errata, usura degli strumenti) o anche da specifiche prescrizioni non rispettate in sede di montaggio, collaudo o esercizio.

In conseguenza di ciò, è evidente che per conoscere la geometria effettiva di un oggetto su scala macroscopica è sufficiente fare riferimento ai soli errori di forma, trascurando invece il

contributo della rugosità. L'acquisizione dei dati per la ricostruzione del profilo geometrico avviene per mezzo del campionamento di un certo numero di punti della sua superficie con opportuni strumenti; naturalmente la densità dei punti rilevati deve essere sufficiente a caratterizzare completamente e correttamente il profilo reale. Nelle misure ottenute è comunque inclusa anche la componente casuale degli errori, ovvero quella relativa alla rugosità superficiale, che pertanto deve essere isolata ed eliminata.

Per fare ciò, gli errori geometrici vengono preliminarmente scomposti nei suddetti contributi, in modo tale che dalla loro sovrapposizione risulti la forma reale di partenza. Un metodo operativo per ottenere questa decomposizione è spiegato in [7]: in virtù di quanto riportato, nel caso più generico i punti *x* appartenenti alla geometria acquisita si possono esprimere, in funzione dei parametri (*u*, *v*), mediante la relazione

$$
\mathbf{x} = \mathbf{\psi}(u, v) + \boldsymbol{\varepsilon}_r \tag{2.1}
$$

dove *ψ*(*u*, *v*) è una regressione dei punti misurati, mentre *ϵ<sup>r</sup>* è una variabile aleatoria che rappresenta la componente casuale dell'irregolarità di profilo, e presenta quindi una indipendenza statistica spaziale (il suo valore atteso è nullo e la sua varianza è diversa da 0). Un importante ruolo è assunto dal particolare modello di regressione usato per ottenere la superficie ricostruita; diverse soluzioni sono possibili, ma, in base a quanto detto, la funzione *ψ*(*u*, *v*) deve essere in ogni caso sufficientemente regolare e, inoltre, deve possedere proprietà tali da garantire il soddisfacimento della condizione di casualità spaziale sulla deviazione normale dai punti effettivamente misurati. Una soluzione molto impiegata considera l'adozione di superfici B-spline cubiche interpolanti i suddetti punti.

La riduzione della geometria alla forma espressa nella 2.1 permette quindi di separare i contributi alle discrepanze dati dagli errori di forma da quelli da attribuire alla rugosità. Nell'ambito della verifica delle discrepanze tra la geometria perfetta di progetto e quella realmente costruita, si fa riferimento ai soli errori macrogeometrici, tralasciando quindi gli scostamenti legati alle irregolarità su scala microscopica. All'atto pratico, gli stessi strumenti di misura presentano spesso tecniche di filtraggio dati utili a rappresentare, con un determinato livello di aderenza, la forma acquisita a partire dai punti campionati, escludendo comunque le fluttuazioni provocate sia dagli errori di misura sia dalla componente aleatoria degli errori geometrici.

Ai fini delle analisi sulle prestazioni effettive dei manufatti, può risultare di grande interesse la previsione teorica dei possibili errori di forma presenti, che si può sfruttare per ottimizzare il processo produttivo e verificarne l'idoneità rispetto alle tolleranze prescritte, o anche per cercare, per quanto possibile, di limitare le discrepanze tra progetto ed esemplare reale. Tuttavia, la riproduzione analitica dei difetti è tutt'altro che elementare, a causa delle diverse condizioni che si presentano a seconda della tipologia di processo produttivo usato, nonché della complessa dipendenza tra forma effettiva e parametri di lavorazione. È quindi evidente che, in base alla tecnica di manifattura utilizzata e al tipo di tolleranza geometrica richiesta, si ha l'esigenza di usare modelli rappresentativi differenti. Diversi studi sono comunque disponibili per la definizione matematica delle funzioni di scostamento del profilo, al variare dei parametri della specifica manifattura.

Uno dei casi più semplici è rappresentato dall'errore riscontrabile su superfici cilindriche di raggio costante: in questa situazione, si possono riconoscere delle classi più elementari di deviazioni (ad esempio restringimenti, imbarilimenti, ondulazioni di sezione e così via) che, combinate tra loro in diversa entità, formano la caratteristica superficie imperfetta dei corpi

assialsimmetrici. In [8] è presentato un metodo di riproduzione del profilo cilindrico reale a partire da questa scomposizione, tramite l'uso della rappresentazione di Chebyshev-Fourier:

$$
r(z,\theta) = R + \sum_{i=0}^{n} T_i(\zeta) \left[ \sum_{j=0}^{n} a_{ij} \cos(j\theta) + \sum_{j=0}^{n} b_{ij} \sin(j\theta) \right]
$$
 (2.2)

dove

- *R* è il raggio nominale;
- *ζ* = [2(*z* − *zmin*)/(*zmax* − *zmin*)] − 1;
- *Ti*(*ζ*) sono i polinomi di Chebyshev di secondo tipo e di ordine *i*, definiti ricorsivamente come  $T_0(\zeta) = 1$ ,  $T_1(\zeta) = 2\zeta$ ,  $T_{i+1}(\zeta) = 2\zeta \cdot T_i(\zeta) - T_{i-1}(\zeta)$ ;
- *aij* e *bij* sono i coefficienti dei termini sinusoidali.

Si osservi che, nella precedente, ogni contributo è associato ad una specifica alterazione del cilindro: ad esempio, il termine lineare *T*1(*ζ*) riproduce un determinato grado di conicità, mentre *T*2(*ζ*) cos(*θ*) è collegato ad un incurvamento dell'asse nel piano *xz*. La ricostruzione della superficie reale a partire dai dati di misurazione passa chiaramente per la determinazione dei pesi *aij* e *bij*.

Per completezza, si riportano altri studi attinenti disponibili in letteratura: ad esempio, in [9] è illustrata una procedura per la determinazione degli errori generati dalle vibrazioni forzate dell'utensile in un processo di fresatura periferica; in [10] viene stimata, in una applicazione pratica, la parte significativa degli errori di circolarità mediante un modello analitico basato sulla rappresentazione in serie di Fourier; in [11] si spiega un metodo di previsione delle discrepanze geometriche ancora su sezioni circolari ma in relazione al moto imperfetto del mandrino per tornitura o rettifica. Ad ogni modo, nei casi più generali all'atto pratico la caratterizzazione degli errori di forma viene ancora effettuata attraverso la sperimentazione sul campo, per ogni singola situazione di interesse.

Al termine di questa sezione, si anticipa che la rappresentazione analitica dei più elementari tipi di alterazioni geometriche è stata usata, in modo inverso, per la generazione di alcuni profili distorti su cui effettuare i test di adattamento dei modelli CAE.

### 2.2 Fondamenti teorici

Le radial basis functions (RBF) sono una classe di funzioni a valori reali il cui valore in ogni punto del suo dominio dipende solo dalla distanza dello stesso rispetto ad un punto fissato detto centro.

Esse trovano largo impiego in vari settori delle scienze applicate, ma sono particolarmente adatte per l'interpolazione di generiche funzioni a partire da un insieme di valori discreti noti del suo codominio, corrispondenti a specifici punti del dominio detti punti sorgente. Infatti, ogni funzione scalare  $f : \mathbb{R}^n \to \mathbb{R}$  sufficientemente regolare può essere approssimata mediante la funzione  $s : \mathbb{R}^n \to \mathbb{R}$  ottenuta dalla seguente combinazione lineare:

$$
s(\boldsymbol{x}) = \sum_{i=1}^N \gamma_i \varphi(||\boldsymbol{x} - \boldsymbol{x}_{s_i}||) \qquad (2.3)
$$

dove *φ* è la particolare RBF scelta, *N* è il numero di sorgenti, *xs<sup>i</sup>* e *γ<sup>i</sup>* sono rispettivamente l'iesimo punto sorgente e il peso ad esso corrispondente. Più specificamente, questa funzione interpolante esiste se è possibile determinare tutti i *γ<sup>i</sup>* in modo tale che sia verificata la condizione

$$
s(\boldsymbol{x}_{s_i}) = f(\boldsymbol{x}_{s_i})
$$
\n(2.4)

Talvolta, per assicurare sia l'esistenza sia l'unicità della soluzione, viene aggiunto un termine polinomiale, per cui la 2.3 diventa

$$
s(\pmb{x}) = \sum_{i=1}^{N} \gamma_i \varphi(||\pmb{x} - \pmb{x}_{s_i}||) + h(\pmb{x}) \qquad (2.5)
$$

Il grado del polinomio  $h(x)$  è stabilito in base al tipo di RBF adottata.

È da notare che le condizioni 2.4 non sono sufficienti, in quanto il sistema risolvente è costituito da *N* + *ℓ* equazioni, essendo *ℓ* il numero di coefficienti del polinomio *h*(*x*). Vengono quindi solitamente aggiunte le condizioni di ortogonalità a tutti i polinomi *p*(*x*) di grado minore o uguale a quello di *h*(*x*):

$$
\sum_{i=1}^{N} \gamma_i p(\boldsymbol{x}_{s_i}) = 0
$$
\n(2.6)

Si può dimostrare che se *φ* è condizionatamente definita positiva di ordine *m* ≤ 2, allora la funzione interpolante esiste e inoltre *h*(*x*) è lineare. Sotto queste ipotesi, e limitandosi al caso di interesse di spazio di dimensioni *n* = 3, si ha che

$$
h(\boldsymbol{x}) = \beta_0 + \beta_1 x + \beta_2 y + \beta_3 z \tag{2.7}
$$

e, in notazione matriciale, la 2.5 diventa

$$
\mathcal{M}\gamma + \mathcal{P}_S\beta = g_s \tag{2.8}
$$

essendo:

 $\mathcal{M}_{ij}=\left[\begin{array}{c} \varphi(||\bm{x}_{s_i}-\bm{x}_{s_j}||) \end{array}\right]$  la matrice di interpolazione;  $\mathcal{P}_{\mathcal{S}i}=\left[ \left( \begin{array}{ccc} 1 & x_{s_i} & y_{s_i} & z_{s_i} \end{array} \right)\right]$  la matrice derivata dai contributi del polinomio  $h(\pmb{x});$ *γ* = *γ*<sup>1</sup> *γ*<sup>2</sup> . . . *γ<sup>N</sup> T* il vettore dei coefficienti di interpolazione; *β* = *β*<sup>0</sup> *β*<sup>1</sup> *β*<sup>2</sup> *β*<sup>3</sup> *T* il vettore dei coefficienti del polinomio;  $\mathbf{g}_s = \begin{pmatrix} f(\mathbf{x}_{s_1}) & f(\mathbf{x}_{s_2}) & \dots & f(\mathbf{x}_{s_N}) \end{pmatrix}^T$  il vettore dei termini noti, ovvero i valori della funzione da interpolare nei punti sorgente;

Analogamente si può scrivere la condizione di ortogonalità 2.6 come

$$
\mathcal{P}_{\mathcal{S}}{}^{T}\boldsymbol{\gamma} = 0 \tag{2.9}
$$

Pertanto, combinando la 2.8 e la 2.9, si ottiene in forma più compatta il sistema lineare risolvente che consente di determinare i valori incogniti

$$
\left[\begin{array}{cc} \mathcal{M} & \mathcal{P}_{\mathcal{S}} \\ \mathcal{P}_{\mathcal{S}}^T & 0 \end{array}\right] \left(\begin{array}{c} \gamma \\ \beta \end{array}\right) = \left(\begin{array}{c} g_s \\ 0 \end{array}\right) \tag{2.10}
$$

Quanto appena esposto è generalizzabile anche al caso multidimensionale, ovvero per funzioni con dominio in R*<sup>n</sup>* , semplicemente interpolando ognuna delle sue *n* componenti con lo stesso metodo. La scrittura formale della 2.10 è ancora mantenuta a patto di sostituire i vettori con matrici rettangolari. Nella situazione in esame, è di interesse il caso di funzione nello spazio 3D, per i quali si ha in forma estesa

$$
\begin{pmatrix}\ns_x(\mathbf{x}) \\
s_y(\mathbf{x}) \\
s_z(\mathbf{x})\n\end{pmatrix} = \begin{pmatrix}\n\sum_{i=1}^{N} \gamma_{ix} \varphi(||\mathbf{x}_{s_i} - \mathbf{x}_{s_j}||) + \beta_{0x} + \beta_{1x} x + \beta_{2x} y + \beta_{3x} z \\
\sum_{i=1}^{N} \gamma_{iy} \varphi(||\mathbf{x}_{s_i} - \mathbf{x}_{s_j}||) + \beta_{0y} + \beta_{1y} x + \beta_{2y} y + \beta_{3y} z \\
\sum_{i=1}^{N} \gamma_{iz} \varphi(||\mathbf{x}_{s_i} - \mathbf{x}_{s_j}||) + \beta_{0z} + \beta_{1z} x + \beta_{2z} y + \beta_{3z} z\n\end{pmatrix}
$$
\n(2.11)

Pertanto con questo procedimento si riesce ad approssimare un generico campo vettoriale a partire da valori discreti noti; in particolare, gli spostamenti dei nodi della griglia di calcolo nel processo di mesh morphing mediante RBF si ottiene in questa maniera.

Di grande interesse pratico è la determinazione di un criterio di scelta della tipologia di *φ* da utilizzare: è infatti evidente che la sua forma analitica influenza largamente l'andamento dell'interpolazione. Una prima selezione è effettuata, come detto, in base all'esistenza e all'unicità della soluzione, ma vi sono diverse alternative che soddisfano questa condizione. Tra le tante, si riportano le più semplici di tipo Spline ( $\varphi(r) = r^k$ , con *k* dispari) e quelle Multiquadriche ( $\varphi(r) = \sqrt{r^2 + c^2}$  con *c* fissato e opportunamente scelto per migliorare il risultato) che possiedono buone proprietà di convergenza all'aumentare della densità dei punti sorgente [13][14]. Nello specifico, per le applicazioni di adattamento della griglia di calcolo, sono impiegate Spline lineari o cubiche.

Le RBF sono funzionali non solo all'applicazione del campo di spostamenti per il morphing, ma anche per la ricostruzione della geometria misurata a partire dalle rilevazioni effettuate. Si rimarca infatti che, per l'aggiornamento del modello CAE, il risultato della scansione del componente è disponibile all'utente come file STL, che contiene le informazioni sulla superficie del solido discretizzata mediante tassellature triangolari; in maniera più specifica, per ciascun triangolo vengono memorizzate le coordinate dei vertici e le componenti della normale al piano passante per gli stessi. Tale rappresentazione deriva da un processo di filtraggio della nuvola di punti acquisita dallo strumento e successiva ricostruzione, solitamente automatizzati e operati direttamente al termine dell'operazione di misurazione.

L'approccio di CAE<sup>Up</sup> prevede di utilizzare ancora le RBF per ottenere la superficie target su cui proiettare quella ideale di progetto: come noto, una superficie regolare nello spazio  $\mathbb{R}^3$  può essere rappresentata in forma implicita mediante una relazione del tipo

$$
\psi(x,y,z)=0
$$

Se l'espressione analitica della stessa non è nota, si può considerare la sua funzione interpolante data dalla 2.5, che, particolareggiata per la Spline cubica *φ*(*r*) = *r* <sup>3</sup> usata all'atto pratico, in forma estesa diventa

$$
s(\boldsymbol{x}) = \sum_{i=1}^{N} \gamma_i \left( \sqrt{(x - x_{s_i})^2 + (y - y_{s_i})^2 + (z - z_{s_i})^2} \right)^3 + h(\boldsymbol{x}) \qquad (2.12)
$$

La superficie risulta quindi approssimativamente descritta dall'equazione

$$
s(\mathbf{x}) = 0 \tag{2.13}
$$

Per l'interpolazione, generalmente sono impiegati come punti sorgente i baricentri dei triangoli, che si trovano sulla superficie da generare, e altri punti al di fuori di essa, posti ad una certa distanza dai baricentri stessi e lungo la direzione normale ai triangoli stessi.

Al fine di adattare la mesh a questa superficie, l'obiettivo primario è naturalmente la determinazione della proiezione di un generico punto  $x_0$  su questa superficie. A tal proposito, si fa riferimento al metodo iterativo di Newton-Raphson: si consideri il polinomio di Taylor di  $s(x)$  centrato in  $x_0$  e troncato al primo ordine

$$
s(\mathbf{x}) = s(\mathbf{x}_0) + \nabla s(\mathbf{x}_0) \cdot (\mathbf{x} - \mathbf{x}_0) \tag{2.14}
$$

Sostituendo nella 2.13, si ricava

$$
s(x) = s(x_0) + \nabla s(x_0) \cdot (x - x_0) = 0 \qquad (2.15)
$$

la cui soluzione è

$$
\boldsymbol{x}_1 = \boldsymbol{x}_0 - \frac{s(\boldsymbol{x}_0)}{||\nabla s(\boldsymbol{x}_0)||^2} \nabla s(\boldsymbol{x}_0)
$$
\n(2.16)

come si può facilmente verificare.

Tuttavia, avendo introdotto l'approssimazione 2.14, *x*<sup>1</sup> non è esattamente un punto della superficie, per quanto sia meno distante da essa rispetto a *x*0; è per questo necessario iterare il procedimento, con formula analoga alla precedente

$$
\boldsymbol{x}_{k+1} = \boldsymbol{x}_k - \frac{s(\boldsymbol{x}_k)}{||\nabla s(\boldsymbol{x}_k)||^2} \nabla s(\boldsymbol{x}_k)
$$
\n(2.17)

fin quando non risulti  $||x_{k+1} - x_k|| < \epsilon$ , dove  $\epsilon$  è la tolleranza necessaria. Si osservi che il secondo membro è numericamente determinato, dato che per la 2.13 il gradiente di *s*(*x*) può essere espresso esplicitamente come

$$
\nabla s(\mathbf{x}) = \begin{pmatrix}\n3 \sum_{i=1}^{N} \gamma_i (x - x_i) \sqrt{(x - x_i)^2 + (y - y_i)^2 + (z - z_i)^2} + \beta_1 \\
3 \sum_{i=1}^{N} \gamma_i (y - y_i) \sqrt{(x - x_i)^2 + (y - y_i)^2 + (z - z_i)^2} + \beta_2 \\
3 \sum_{i=1}^{N} \gamma_i (z - z_i) \sqrt{(x - x_{s_i})^2 + (y - y_i)^2 + (z - z_i)^2} + \beta_3\n\end{pmatrix}
$$
\n(2.18)

L'interpolazione con RBF presenta una natura *mesh-free*, ossia è fondata esclusivamente sull'interazione, di mutua distanza, di ogni nodo con quelli vicini; di conseguenza, non è necessaria alcuna connessione tra gli stessi nodi a formare una griglia strutturata. Ciò implica che il metodo si presta bene a tutti i tipi di topologia. Tuttavia, dal punto di vista del costo computazionale, il problema risulta alquanto dispendioso, in quanto le sue dimensioni crescono rapidamente all'aumentare della complessità del sistema. Esistono comunque diverse tecniche che permettono di ridurre i tempi di calcolo, tra le quali si segnala quella illustrata in [15].

### 2.3 Software impiegati

### 2.3.1 ANSYS WORKBENCH

La piattaforma Workbench è lo strumento pensato per mettere in comunicazione tra loro i singoli software di analisi numerica che rientrano nel panorama di ANSYS®, oltre che per gestire al meglio il progetto nella sua interezza attraverso ogni singolo step di lavoro. La sua caratteristica fondamentale è quella di consentire il trasferimento o la condivisione dei dati di input e output non solo tra i diversi strumenti impiegati nel pre e nel post processing, ma anche tra più modelli di simulazione; con pochi passaggi aggiuntivi, si possono così eseguire più sofisticate simulazioni multifisiche.

Per la messa in pratica del processo di adattamento della griglia di calcolo sono stati utilizzati ANSYS SpaceClaim, ANSYS Meshing e ANSYS Mechanical, tutti comunicanti nell'ambiente di lavoro di ANSYS Workbench, in versione 2019 R2.

Il primo programma verrà descritto più nel particolare nella Sez. 2.3.2, in quanto si ritiene opportuno aggiungere informazioni specifiche di alcune interessanti funzionalità.

Il secondo è adoperato, come suggerisce il nome, per la generazione della mesh; il processo è automatizzato nella sua applicazione più semplice, ma con diverse impostazioni di controllo e aggiunte è possibile adeguare la griglia secondo le proprie esigenze; gli algoritmi impiegati ne stabiliscono topologia e morfologia, al fine di ottimizzarne i parametri di prestazione in base anche al tipo di simulazione che deve essere effettuata (fluidodinamica, meccanica, elettromagnetica ecc.). Al termine dell'esecuzione, all'utente sono resi disponibili i dati che consentono di valutare la qualità della mesh.

ANSYS Mechanical è invece il software di calcolo strutturale vero e proprio che effettua la simulazione numerica sui modelli basata sul metodo degli elementi finiti.

### 2.3.2 ANSYS SpaceClaim

ANSYS SpaceClaim è un software CAD di modellazione solida inizialmente sviluppato da SpaceClaim Corporation e in seguito acquistato da ANSYS Inc.; si tratta quindi del software di disegno 3D di riferimento per ANSYS Workbench. Rispetto ad altri programmi di ampia diffusione, l'approccio standard di modellazione è quello diretto, che consiste nell'applicare direttamente le operazioni di costruzione sulla geometria realizzata, senza la necessità di definire features interdipendenti.

In questo modo, la costruzione risulta più semplice e veloce, soprattutto nella fase preliminare di definizione della forma, poiché non è necessario stabilire fin dall'inizio le relazioni tra le features stesse e di conseguenza conoscere il modello finale nella sua concezione di dettaglio. La maggiore intuitività dello strumento ha per contro la sua minor versatilità nel cambiare le variabili di progetto: l'approccio parametrico ha infatti il vantaggio di rendere automatico e rapido l'adattamento dell'intera geometria alla modifica di ogni singolo parametro; in questo modo non si ha l'esigenza di ricostruire l'oggetto da principio qualora si presenti la necessità di ridefinire alcune quote.

Ad ogni modo, in SpaceClaim è altresì possibile generare curve, superfici e solidi eseguendo script appositamente stilati. Questa tecnica, che per alcuni aspetti si avvicina alla modellazione parametrica, è specialmente adatta per ottenere le geometrie distorte che simulano gli errori di forma: come sarà spiegato più dettagliatamente nella Sez. 3.2, l'uso

degli script agevola la creazione delle alterazioni di forma applicando distorsioni sulle sezioni trasversali dei componenti ideali.

Per completezza, si riporta in questa sezione che SpaceClaim dà la possibilità di definire dimensioni parametriche in maniera tale da attuare una modellazione ibrida tra le due e, grazie alla stretta interazione con Workbench, si ottiene così l'intera simulazione in funzione di tali parametri. Per creare le geometrie studiate in questo lavoro di tesi, sono risultate comunque sufficienti le altre due metodologie descritte.

Il CAD 3D in parola si è rivelato uno strumento molto potente anche per l'ingegneria inversa: il tool *Skin Surface* consente la ricostruzione di superfici, e da esse anche corpi solidi, a partire da geometrie tessellate importate da file STL. Pur essendo facilmente attuabile, il procedimento è completamente manuale e richiede tempi realizzativi relativamente elevati, soprattutto per forme complesse; la resa finale è però pienamente soddisfacente per la maggior parte delle applicazioni, sebbene l'abilità dell'utente abbia un forte impatto sulla qualità globale dell'oggetto ricostruito.

#### 2.3.3 RBF Morph

Le tecniche esposte nella Sez. 2.2 sono implementate nel software RBF Morph™, che permette di automatizzare la procedura di mesh morphing. Mediante algoritmi avanzati che consentono di ottimizzare i metodi matematici riportati in questa sede (ad esempio si faccia riferimento a [16]), le modifiche di forma sono ottenute in tempi ridotti rispetto alla generazione di una nuova geometria e della relativa griglia di calcolo. Inoltre, la topologia delle celle è preservata, riducendo al minimo la perdita di qualità delle stesse. Ne deriva che, grazie alle sue caratteristiche, RBF Morph è nel settore uno degli strumenti più avanzati disponibili sul mercato e si presta bene a numerosi impieghi tra cui l'ottimizzazione di forma [17], varie applicazioni in tempo reale [18][19], la modellazione interattiva nel settore biomedicale [20], la generazione di digital twin.

Uno dei punti di forza del software consiste nella semplicità di utilizzo, garantita da un'interfaccia intuitiva. Si fa presente che, sebbene esista una sua versione Stand-Alone in grado di operare sulla mesh di qualunque programma di simulazione, esso viene fornito anche come Add-on per ANSYS Fluent e Estensione ACT per ANSYS Mechanical; questi ultimi sono adoperati agli scopi del lavoro in esame. La completa integrazione con strumenti di larga diffusione, quali appunto i software di ANSYS, agevola l'utente nel workflow della simulazione, in quanto l'operazione di morphing è direttamente eseguita nella fase di soluzione del programma di elaborazione numerica.

In particolare, RBF Morph for ACT Extension presenta la stessa struttura e la stessa logica di interazione di Mechanical. Per impostare il solutore, l'utente crea una struttura gerarchica di oggetti *parents* e *children* all'interno dell'albero di analisi di Mechanical. Saranno poi questi a definire la modalità di deformazione della mesh. Completata la fase di setting, e avviata la simulazione, il morphing viene eseguito immediatamente dopo la generazione della griglia e prima del calcolo strutturale, che è così effettuato in automatico sulla nuova mesh.

Evidentemente, per quanto affermato nelle sezioni precedenti, le trasformazioni utilizzate saranno *Surface Targeting* e *Curve Targeting*, che corrispondono alla proiezione rispettivamente di facce e spigoli del modello originale su quello target.

Tra le altre funzionalità dell'RBF Morph, è di interesse, per il seguito della trattazione, la *BGM Mode* che sfrutta il Biological Growth Method per guidare il processo di rimodulazione

della mesh in base alle tensioni presenti: si impostano un valore soglia di tensione e lo spostamento nodale massimo ammesso, e il software automaticamente adatta la griglia in modo da portare gli stress verso il valore soglia stesso. L'idea alla base del metodo è ispirata ai meccanismi naturali di crescita degli elementi strutturali presenti negli organismi viventi, quali ossa o tronchi; l'effetto ottenuto in pratica consiste nell'assottigliamento delle zone caricate in misura minore e, per contro, nell'inspessimento delle zone più critiche (per maggiori dettagli, si vedano [21] e [22]). Risulta immediatamente evidente la sua efficacia in procedure di ottimizzazione, ma esso si rivela un utile strumento anche per la generazione di distorsioni dei profili delle geometrie ideali (cfr. Sez. 3.2).

# CAPITOLO 3

# **WORKFLOW**

Questo capitolo è dedicato alla esposizione del procedimento generale seguito per la preparazione dei casi di studio discussi nel Cap. 4. La fase di adattamento vero e proprio della mesh sul modello imperfetto è in realtà preceduta da alcune operazioni preliminari, volte a creare le geometrie di progetto e a distorcere le stesse al fine di simulare gli errori di forma.

L'applicazione effettiva del metodo previsto dall'Esperimento CAE<sup>Up</sup> non richiede ovviamente la generazione ad hoc dei modelli, che si presuppongono già disponibili all'utente finale; tuttavia in sede di sperimentazione, a causa della mancanza di manufatti reali a disposizione, si è resa necessaria la costruzione di appositi mock-up. Gli esempi discussi sono stati comunque ideati in modo da simulare, per quanto possibile, dei plausibili difetti di produzione.

In aggiunta si fa presente che, allo stato attuale, la funzione del software RBF Morph di proiezione del modello CAE direttamente sulla geometria tessellata importata in ANSYS Mechanical è ancora in fase di messa a punto; pertanto si rende ancora indispensabile la ricostruzione in CAD dell'oggetto target al fine di valutare la validità della metodologia in esame. Come riportato nelle sezioni precedenti, questo passaggio sarà completamente eliminato una volta terminata l'implementazione software. Ciò nonostante, sono di grande interesse anche le prove su superfici CAD sia per avere delle geometrie di riferimento per test futuri più completi, sia perché la tecnologia impiegata è in parte comune.

### 3.1 Struttura generale

L'intero flusso di operazioni è gestito all'interno di un singolo progetto nella piattaforma di ANSYS Workbench, che consente di suddividerlo in semplici e schematici step; tutto il processo si può così seguire, anche visivamente, passaggio dopo passaggio, dalla fase iniziale di set-up fino ad arrivare a quella finale di soluzione e visualizzazione dei risultati.

Al suo interno viene creato inizialmente un singolo oggetto *Mechanical Model*, nel quale sono contenute entrambe le geometrie Source (ovvero quella ideale di progetto) e Target (quella su cui avverrà la proiezione) e anche il modello CAE con la griglia di calcolo. Questo rappresenta la base di partenza da cui poi si sviluppa la simulazione del comportamento di entrambi i componenti, ossia quello ideale e quello con difetti di forma.

A partire da questo, si creano altri due oggetti *Static Structural* (o di altro tipo, se la simulazione considera altre fisiche), uno per la geometria originale e l'altro per la geometria

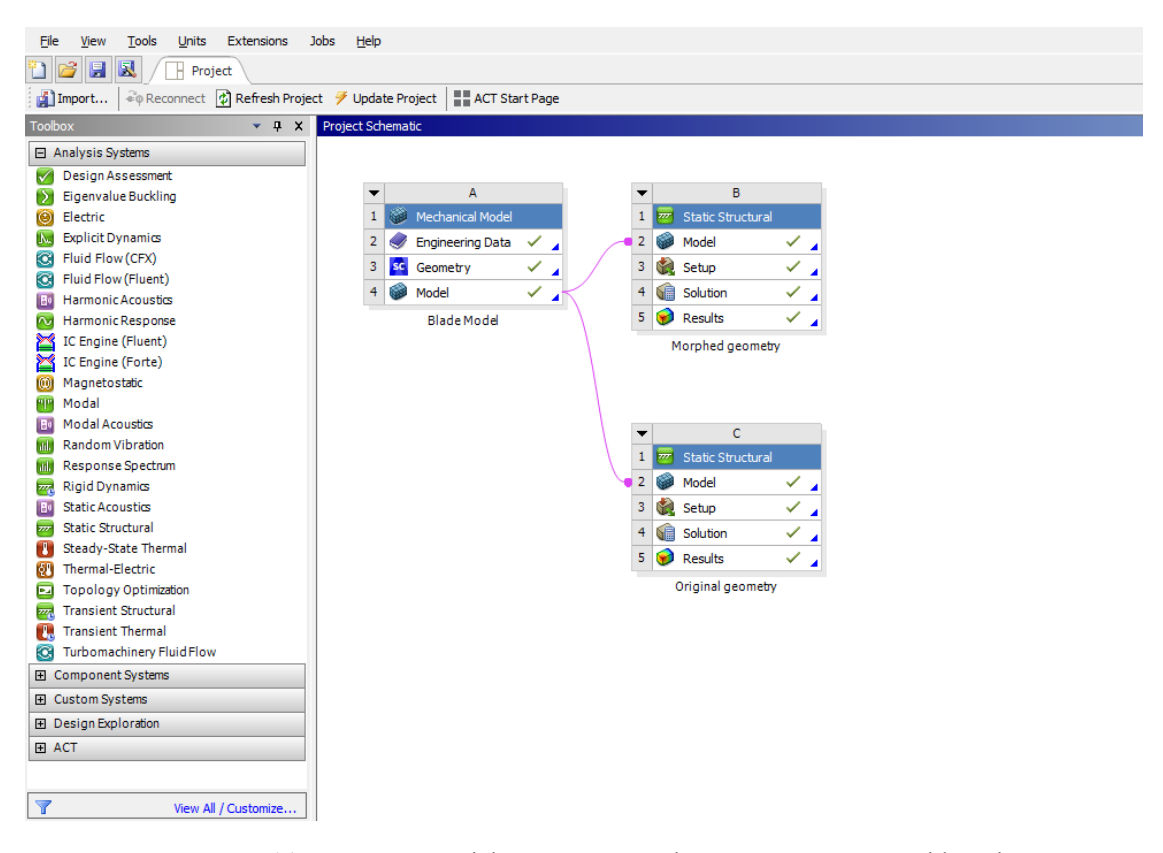

Figura 3.1. Tipica struttura del progetto complessivo in ANSYS Workbench

adattata; entrambe condividono i dati di output del *Mechanical Model* e le stesse configurazioni di carichi e vincoli, ma nella seconda viene eseguito il morphing della mesh (Fig. 3.1).

La suddivisione così fatta agevola il confronto tra caso ideale e caso reale: infatti, poiché il modello iniziale è lo stesso, non è necessario duplicare le impostazioni di partenza e per di più la griglia strutturata è topologicamente identica, anche per quanto riguarda il numero di nodi ed elementi.

Tra le varie opzioni accessibili nella sezione *Model*, modificabile dopo aver importato la geometria, è di grande importanza segnalare la voce *Treatment*, che, per il corpo Target, va scambiata da *None* a *Construction Body*. Così facendo, esso sarà di fatto escluso dal meshing e dalla simulazione finale, con evidenti vantaggi sul costo computazionale (il calcolo sulla geometria Target, che altrimenti verrebbe eseguito, è di fatto inutile se non problematico per la determinazione dei risultati sul corpo di interesse); tuttavia il corpo così impostato non è semplicemente soppresso, perché le sue superfici rimangono selezionabili e sono quindi disponibili per essere usate come target per la proiezione tramite morphing.

Sempre in *Model*, l'utente sceglie il settaggio migliore per la generazione della mesh; tipicamente si stabiliscono le dimensioni degli elementi come compromesso tra precisione dei risultati e tempo di elaborazione, prediligendo un affinamento nelle zone più critiche. Si tenga peraltro presente che le tolleranze sui componenti sono in percentuale estremamente ridotte rispetto alle lunghezze caratteristiche, condizione che impone di utilizzare in ogni caso una mesh molto fitta per riuscire ad apprezzare le differenze di forma. Per gli esempi proposti, sono state provate diverse soluzioni di tipologia degli elementi, così da valutare la

bontà del metodo su varie combinazioni.

Per quanto riguarda i due oggetti *Static Structural*, in essi vengono definite le configurazioni effettive dell'analisi e le varie opzioni del solutore. Le prime sono determinate in funzione delle condizioni di esercizio del manufatto o comunque delle sollecitazioni previste; le seconde dipendono dalle esigenze dell'utente, oltre che dalle prestazioni dell'elaboratore stesso e, più in generale, da tutte le altre impostazioni selezionate. È opportuno ribadire che esse sono ovviamente le stesse per entrambe le simulazioni.

### 3.2 Generazione dei modelli CAD

Per la generazione di tutti i modelli CAD ideali è stato utilizzato, come già riportato, il software SpaceClaim, con approccio di modellazione diretto. Data l'effettiva semplicità delle geometrie, ci si è limitati all'uso delle funzionalità di base, sia per la generazione di curve schizzo per le sezioni (segmenti, cerchi, ellissi, curve spline ecc.) sia per la creazione di superfici e solidi (trascinamento, sweep, rivoluzione ecc.); in alcuni casi si è fatto comunque ricorso a funzioni più avanzate, ad esempio per la creazione di superfici di raccordo, smussi, riempimenti, specchiature, proiezioni ecc.; l'ordine e l'entità delle varie operazioni sono ovviamente differenti caso per caso.

I solidi assimilabili ai manufatti realizzati e misurati sono stati ottenuti invece per distorsione delle forme ideali modellate. A questo scopo, si sono intraprese strade differenti; saranno qui discusse le due soluzioni adottate per ottenere le geometrie degli esempi discussi nell'apposito capitolo.

Quella concettualmente più immediata prevede di ricostruire le superfici esterne dei corpi mediante interpolazione di un set di punti ad esse appartenenti; come azione preliminare si deve quindi ricavare tale set: a tal proposito, si procede innanzitutto al campionamento sul modello CAD ideale di una serie di punti specifici, e ad essi è poi applicato un ben definito campo di spostamenti rappresentante l'errore di forma.

In altri termini, il corpo ideale viene sezionato con numerosi piani paralleli e, dal bordo delle superfici ottenute per intersezione del solido con essi, si estraggono dei punti caratterizzanti la curva. Allora, modificandone le coordinate secondo una determinata funzione, si riproduce una nuova nuvola di punti da usare come base di partenza per la nuova geometria. Nello specifico, l'interpolazione è attuata per mezzo di curve B-Spline e superfici NURBS (Fig. 3.2).

Questo metodo si presta bene ad essere automatizzato con semplici algoritmi, soprattutto nel caso di forme poco complesse. Peraltro, se la geometria di progetto è costituita dalla combinazione di più solidi elementari (quali ad esempio coni, cilindri, sfere, parallelepipedi), la creazione di figure deformate risulta ancor più agevole, in quanto il campionamento per sezioni non si rende più necessario: data la possibilità di esprimere le superfici per mezzo di semplici relazioni matematiche, è sufficiente variare queste ultime (solitamente per addizione o sottrazione di termini funzione delle coordinate) per avere la costruzione immediata dell'oggetto modificato.

Per contro, questo procedimento ha lo svantaggio di richiedere la conoscenza delle espressioni analitiche per la riproduzione più o meno fedele dell'errore di forma di cui si vuole valutare l'effetto; questo può rappresentare una forte limitazione alla sua applicabilità, che resta quindi vincolata a quanto disponibile in letteratura o ricavabile da esperienze pregresse. A tal proposito, si tenga comunque presente che, per quanto affermato nella Sez. 2.1,

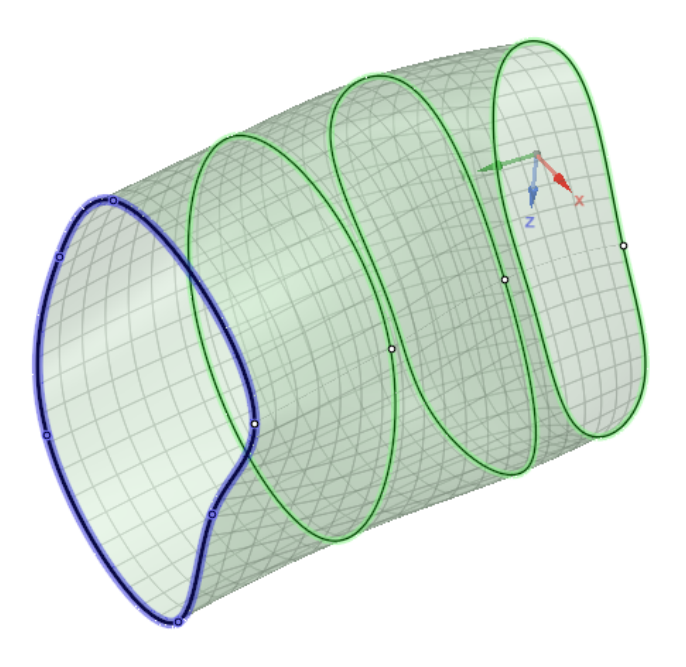

Figura 3.2. Interpolazione di curve Spline per mezzo di superfici NURBS di raccordo

l'applicazione di spostamenti completamente casuali su tutti i punti campionati non rappresenta una buona strategia per la replicazione fedele di questa tipologia di difetti, che invece sono caratterizzati da una certo grado di ripetitività e regolarità.

La procedura è messa in pratica attraverso uno script in ANSYS SpaceClaim che, come spiegato, genera le superfici di interpolazione a partire dall'insieme di punti (o più frequentemente di curve da essi ricavate) per i quali esse passano. Data la necessità di utilizzare numerosi oggetti interpolanti allo scopo di avere una accurata ricostruzione della geometria, è conveniente affidare l'intera fase di stesura di questo stesso script a un algoritmo che, avendo come dati di input le coordinate dei punti stessi, restituisca in forma estesa il codice da immettere direttamente nello Script Editor del suddetto software CAD. Un esempio di implementazione, in linguaggio MATLAB® , di tale algoritmo è riportato in Appendice B.

La seconda strategia di creazione della geometria distorta prevede l'impiego della modalità BGM presente nel software RBF Morph (cfr. Sez. 2.3.3). Con questo sistema, inizialmente si genera ad hoc la mesh sul componente ideale, all'interno di un oggetto *Mechanical Model* a parte in ANSYS Workbench. Essa viene poi modificata con un processo di ottimizzazione di forma basato sulla riduzione delle tensioni equivalenti di von Mises.

Per raggiungere questo fine, si imposta una configurazione di carichi e vincoli fittizia, a cui corrisponde un livello di sollecitazione alterato rispetto alle reali condizioni di esercizio; la scelta di tale configurazione è funzionale all'alterazione della geometria: laddove si desideri avere una minor quantità di materiale (ovvero per l'assottigliamento locale), si cerca di sollecitare maggiormente il componente; viceversa, in zone da ispessire si deve avere un basso valore della tensione equivalente.

Dopo aver attivato la modalità BGM, è necessario creare un oggetto con trasformazione *Surface Offset* di tipo *Driven value* applicato alle facce che si vogliono alterare. Le imposta-

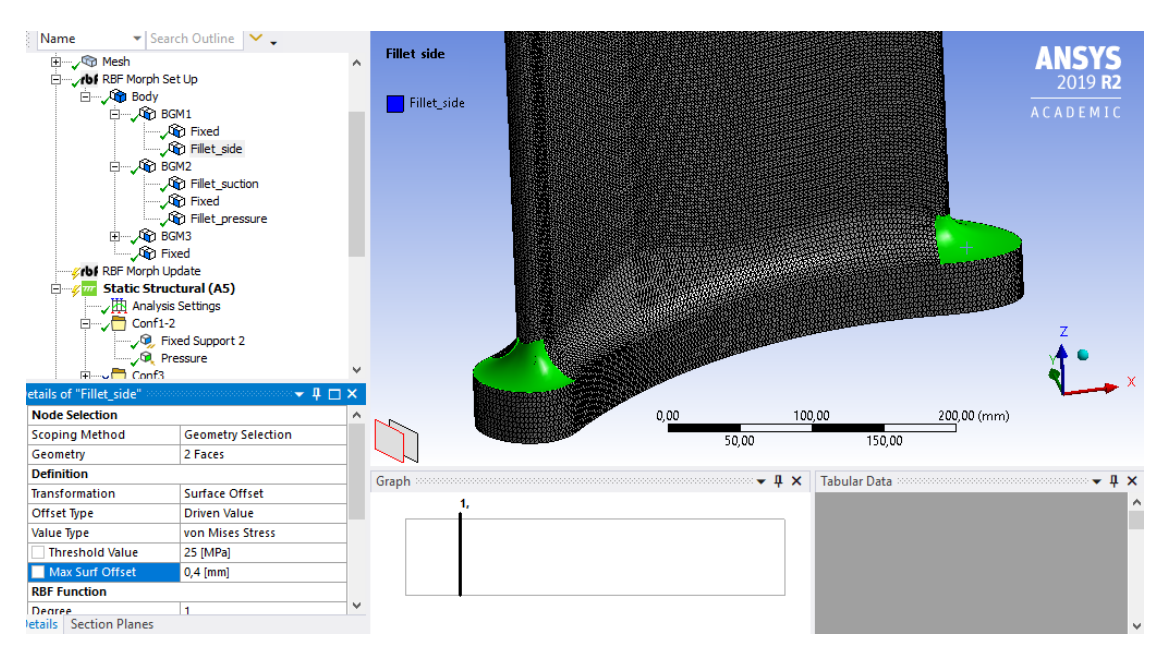

Figura 3.3. Esempio di configurazione del software RBF Morph per il BGM al fine di ottenere la geometria distorta

zioni da dare al software riguardano la definizione di un valore soglia per le tensioni, che serve da guida per l'ottimizzazione, e di un livello massimo di offset dei nodi superficiali; quest'ultimo può essere considerato come la tolleranza di lavorazione del pezzo, trattandosi del limite estremo sugli spostamenti puntuali. Un esempio di setup è illustrato in Fig. 3.3.

Definito il tutto, si esegue la simulazione, al termine della quale si può esportare la geometria ottenuta in formato STL. Questo è il punto di partenza per la ricostruzione definitiva del solido Target, sul quale verrà operata la proiezione della mesh. La superficie tessellata viene infatti importata all'interno di SpaceClaim per sfruttare il tool *Skin Surface* nella generazione del corpo solido: pensato apposta a tale scopo, lo strumento è di per sé molto semplice da usare, richiedendo all'utente essenzialmente di ricoprire a mano la porzione di superficie da riprodurre (Fig. 3.4). Dopo vari aggiustamenti, si riesce a rivestire abbastanza fedelmente la superficie di partenza con quella nuova; aumentando inoltre il numero di punti di campionamento, si riducono gli errori commessi e si aumenta la precisione del risultato.

La resa finale dell'operazione può essere valutata per mezzo di un apposito tool interno al CAD stesso, che prende il nome di *Deviation*: questo misura lo scostamento tra il corpo solido ottenuto e la superficie STL di partenza; se la differenza massima è confrontabile con le tolleranze di lavorazione previste per quel componente, sarà necessario affinare la ricostruzione dell'oggetto.

Per facilitare il lavoro di ricostruzione è opportuno realizzare una mesh ben strutturata, in quanto la tassellatura esportata dipende direttamente da essa; pertanto è conveniente usare, in *Mechanical Model*, l'impostazione *Face Meshing* che mappa la superficie selezionata con una griglia molto regolare. Oltre a ciò, la distanza tra i vari nodi deve essere sufficientemente ridotta per garantire che gli spostamenti siano adeguati alle tolleranze prescritte; la dimensione degli elementi va quindi stabilita affinché la deformazione della griglia sia soddisfacente.

Si noti che, poiché il processo è guidato dal valore delle tensioni presenti, è necessario

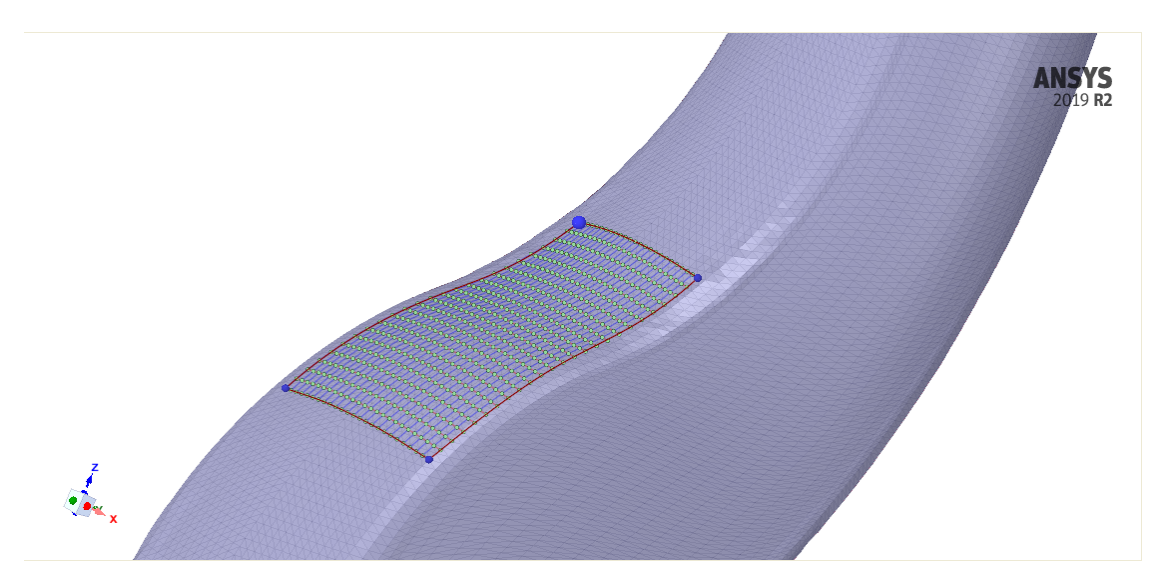

Figura 3.4. Skin Surface Tool per la ricostruzione in CAD delle superfici tessellate

conoscere lo stato tensionale del componente con la configurazione fittizia dei carichi; può quindi essere necessario eseguire la simulazione prima del morphing, in modo da decidere opportunamente il valore soglia da usare nelle impostazioni per il BGM.

Il vantaggio di questo metodo rispetto al precedente è dato dal fatto che, in questo caso, non è indispensabile conoscere la rappresentazione in forma analitica della superficie imperfetta, essendo l'errore di forma automaticamente ricreato dal software. Così facendo, si ha comunque un controllo effettivo sull'operazione, perché essa è derivata a partire da una distribuzione di valori direttamente definita dall'utente; tale condizione fa sì che l'alterazione puntuale esatta non sia intuitivamente e immediatamente stimabile con precisione, aggiungendo un certo grado di aleatorietà agli errori.

Se da una parte questo può risultare più funzionale alla riproduzione dei difetti di produzione, dall'altra è evidente la maggiore artificiosità del procedimento, soprattutto perché il risultato finale dell'emulazione di possibili imperfezioni può anche non essere aderente alle evidenze sperimentali. In aggiunta, rispetto al caso precedente, la ricostruzione in CAD della superficie rende la tecnica sconveniente, in quanto poco efficiente in termini di tempo, qualora questa operazione sia richiesta; altrimenti, la durata complessiva dipende dalle dimensioni del problema di mesh morphing, ma è assolutamente confrontabile con quella del metodo inizialmente esaminato.

### 3.3 Aggiornamento del modello CAE

Una volta definiti i modelli CAD e CAE, si procede alla fase centrale di tutto il processo, ovvero l'adattamento della mesh sulle superfici alterate; come già riportato, per questa operazione viene impiegato il software RBF Morph che, a seguito di pochi interventi dell'utente, effettua in automatico l'intera procedura.

Il caricamento dell'estensione per Mechanical deve avvenire nell'ambiente Workbench dall'apposito pannello, ed è quindi unica per tutto il progetto. La sua attivazione all'interno di Mechanical può invece essere attuata esclusivamente per lo *Static Structural* corrispondente all'analisi della geometria modificata (chiamato *Morphed Geometry* in Fig. 3.1). Nell'albero

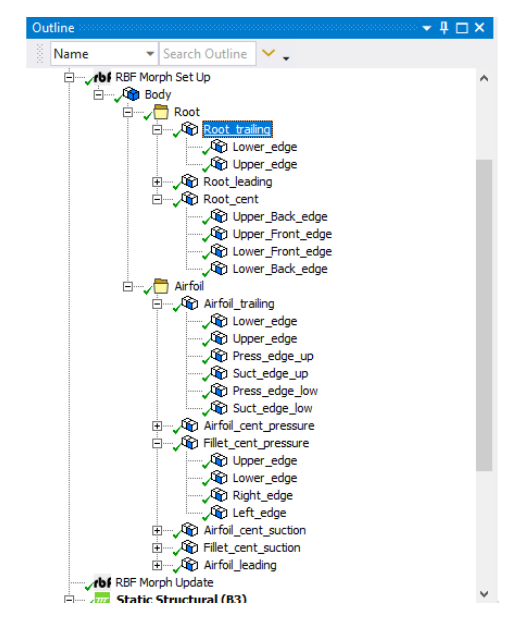

Figura 3.5. Struttura gerarchica ad albero dell'RBF Morph

dell'ambiente Mechanical vengono così aggiunti anche gli oggetti *RBF Morph Set Up* e *RBF Morph Update*: il primo impiegato per le impostazioni, il secondo per avviare manualmente l'esecuzione vera e propria del morphing e controllarne lo stato.

La tipica configurazione per il set-up è quella riportata in Fig. 3.5, in cui è ben visibile la struttura ad albero con oggetto *parent* e relativi *children*. L'elemento denominato *Body* definisce il corpo al quale viene applicato il morphing della mesh ed è al livello più alto della gerarchia; la trasformazione da attuare resta *Translation*, e le altre impostazioni non vengono modificate.

Il livello inferiore, sempre presente, definisce la proiezione delle superfici del corpo Source su quello Target. Per ciascuna di esse, che sono definite *Source Surfaces*, viene creato un oggetto RBF di trasformazione *Surface Targeting* (Fig. 3.6a). Tra le varie opzioni disponibili, sono da segnalare:

- *Targeting behaviour*, sotto la voce *Definition*, che determina la direzione lungo la quale vengono spostati i nodi; si può scegliere tra *Along Target Normal*, *By Coordinate System* e *Along Source Normal*; quest'ultima è preferibile in quanto garantisce il miglior risultato per l'applicazione di adattamento sulla superficie misurata, ma può manifestare problemi di convergenza; in alternativa si usa la prima che, se gli scostamenti tra Target e Source non sono troppo elevati, risulta all'atto pratico non troppo dissimile dall'altra per il risultato finale;
- *Degree*, alla voce *RBF Function*, che definisce il grado della RBF utilizzata per il morphing; le possibili alternative sono *1*, che corrisponde ad una Spline lineare (ovvero, in base a quanto riportato nella Sez. 2.3.3, *φ*(*r*) = *r*), e *3*, che corrisponde a una Spline cubica (ovvero *φ*(*r*) = *r* 3 ); tendenzialmente la prima è più adatta per questo scopo;
- *Acting On*, che definisce se la trasformazione viene applicata dopo (impostazione *Undeformed*) oppure prima (impostazione *Deformed*) di quella agente sugli elementi *children* annessi; è importante che questa opzione sia spostata sulla seconda per garantire la corretta riuscita della combinazione di proiezione;

• *If Selected Nodes Overlap* che gestisce il caso di nodi sorgente condivisi da più *children*; generalmente viene lasciata l'impostazione di default *Override* che per il calcolo dello spostamento di questi nodi dà la precedenza a quanto definito con l'elemento RBF posto fisicamente più in alto nel ramo di livello inferiore.

La superficie Target di riferimento viene individuata e dichiarata in *Geometry* sotto la voce *Geometry Selection*. È utile rimarcare che RBF Morph dà la possibilità di gestire più superfici sia come Source che come Target, ma è preferibile mantenerle separate in singoli oggetti RBF per avere più flessibilità nelle scelte ed evitare problematicità nell'ottenimento del risultato del mesh morphing, dovute ad istruzioni non corrette inviate inavvertitamente al software.

Talvolta la sola proiezione delle superfici non è sufficiente a garantire la perfetta aderenza del modello CAE al Target; possono allora manifestarsi anche degenerazioni degli elementi della mesh che diventano così inadoperabili per l'analisi. Per correggere il problema, si può aggiungere un secondo livello di oggetti RBF che agiscono sugli spigoli di bordo delle facce.

Questo modo di operare incrementa inevitabilmente la dimensione del problema numerico, con conseguenti aumenti del tempo totale di morphing, ma assicura una migliore qualità della mesh finale. Ciò è imputabile al fatto che i nodi sui bordi sono ridistribuiti più equamente su tutta la lunghezza dello spigolo target, impedendo così il sovraffollamento degli stessi in particolari regioni (e la conseguente scarsa densità in altre) con effetti di degradazione sugli elementi adiacenti.

Per fare ciò, a partire da quelli che individuano i vari *Surface Targeting*, si creano dei nuovi oggetti *children* di secondo livello; questi definiscono le trasformazioni *Curve Targeting*, applicate appunto agli spigoli che delimitano la superficie proiettata dall'oggetto di livello direttamente superiore.

La Fig. 3.6b mostra la tipica configurazione per questa categoria di oggetti RBF; rispetto alle superfici, si hanno alcuni parametri differenti:

- *Invert*, che inverte l'orientazione della curva selezionata; se Source e Target hanno verso opposto (ciò si controlla visivamente grazie a una apposita funzione di Mechanical), il software di morphing proietta il punto iniziale della prima sul punto finale della seconda, provocando quindi l'incrocio degli elementi della mesh; in tal caso si rende necessario spostare l'impostazione dal default *No* a *Yes* in modo da correggere questa situazione;
- *Method*, che definisce il metodo di proiezione impiegato; nello specifico, se è selezionato *Parametric*, l'insieme degli spigoli presi come Target è considerato alla stregua di una unica curva parametrica, mentre invece l'opzione *Segmentwise* fa sì che i punti di ogni curva sorgente siano distribuiti su una singola selezione dei diversi target impostati; è bene usare quest'ultima solo nel caso in cui Target e Source hanno, per bordi omologhi, lo stesso numero di oggetti *Edges*, ognuno di lunghezza confrontabile con il suo corrispondente (tale condizione è però difficilmente ottenibile quando si ricostruisce in CAD la geometria distorta); in caso contrario, è da preferire la prima soluzione;
- *Vertex refinement*, che forza i punti della curva di partenza nei vertici della geometria di arrivo, spaziando equamente i restanti; quando questo è posto su *Yes* si ottiene un risultato migliore, ma ciò è possibile solo quando si sceglie il *Parametric Method*.

Le altre impostazioni presenti sono del tutto analoghe a quanto riportato per il *Source Targeting*.

|                                                                                             |                              |                           |  | Details of "Lower edge" accommodation construction accommodation $\bullet$ $\uparrow \Box$ X |                           |  |
|---------------------------------------------------------------------------------------------|------------------------------|---------------------------|--|----------------------------------------------------------------------------------------------|---------------------------|--|
| Details of "Root_trailing" $\sim$ conservation conservation conservation $\cdot$ 4 $\Box$ X |                              |                           |  | □ Node Selection                                                                             |                           |  |
|                                                                                             | Node Selection               |                           |  | <b>Scoping Method</b>                                                                        | <b>Geometry Selection</b> |  |
|                                                                                             | <b>Scoping Method</b>        | <b>Geometry Selection</b> |  | Geometry                                                                                     | 1 Edge                    |  |
|                                                                                             | Geometry                     | 1 Face                    |  | $\Box$ Definition                                                                            |                           |  |
| $\Box$                                                                                      | <b>Definition</b>            |                           |  | <b>Transformation</b>                                                                        | <b>Curve Targeting</b>    |  |
|                                                                                             | Transformation               | <b>Surface Targeting</b>  |  | Percentage                                                                                   |                           |  |
|                                                                                             | Percentage                   |                           |  | Invert                                                                                       | Yes                       |  |
|                                                                                             | <b>Targeting behaviour</b>   | Along Target Normal       |  | Method                                                                                       | Parametric                |  |
|                                                                                             | □ Geometry Selection         |                           |  | Vertex refinement                                                                            | Yes                       |  |
|                                                                                             | <b>Scoping Method</b>        | <b>Geometry Selection</b> |  | □ Geometry Selection                                                                         |                           |  |
|                                                                                             | Geometry                     | 1 Face                    |  | <b>Scoping Method</b>                                                                        | <b>Geometry Selection</b> |  |
| $\Box$                                                                                      | <b>RBF Function</b>          |                           |  | Geometry                                                                                     | 1 Edge                    |  |
|                                                                                             | Degree                       | 1                         |  | $\Box$ RBF Function                                                                          |                           |  |
| $\Box$                                                                                      | <b>Combine Select</b>        |                           |  | Degree                                                                                       | 1                         |  |
|                                                                                             | Deformed<br><b>Acting On</b> |                           |  | $\Box$ Combine Select                                                                        |                           |  |
|                                                                                             | If Selected Nodes Overlap    | Override                  |  | <b>Acting On</b>                                                                             | Deformed                  |  |
| $\Box$                                                                                      | <b>Coord Filtering</b>       | No                        |  | If Selected Nodes Overlap                                                                    | Override                  |  |
|                                                                                             | <b>RBF Problem</b>           |                           |  | <b>Coord Filtering</b>                                                                       | No                        |  |
|                                                                                             | Source                       | 130                       |  | $\Box$ RBF Problem                                                                           |                           |  |
|                                                                                             | <b>Target</b>                | 1358                      |  | Source                                                                                       | $\mathbf{0}$              |  |
|                                                                                             |                              |                           |  | <b>Target</b>                                                                                | 31                        |  |
|                                                                                             |                              | (a)                       |  |                                                                                              | (b)                       |  |

Figura 3.6. Set-up per (a) *Surface Targeting* e (b) *Curve Targeting*

Come per le superfici, anche per il *Curve Targeting* è prevista la possibilità di applicazione su più *Edges*, sia Source che Target, della suddetta trasformazione utilizzando un singolo oggetto RBF. In questo caso è richiesta però la condizione di contiguità degli stessi, che deve essere rispettata anche con la selezione; inoltre proprio tale ordine determina il verso di proiezione dei bordi. Di conseguenza, nel caso di più curve selezionate è importante che l'ordine di selezione sia tale da avere spigoli continui e inoltre che sia quello corretto per avere una proiezione conforme alle esigenze.

Prima di eseguire il mesh morphing, viene visualizzata, su richiesta dell'utente, la previsione della posizione che assumeranno tutti i punti coinvolti sia nelle singole trasformazioni, sia nell'intero processo di proiezione; l'operazione è eseguita in modo relativamente rapido e consente di verificare che il set-up sia effettivamente corretto; inoltre, se ciò si effettua singolarmente su tutti gli oggetti RBF, il calcolo finale di morphing richiederà meno risorse in quanto i dati della preview restano salvati in memoria.

### 3.4 Post-processing

Ultimata la fase di impostazione generale del modello e dell'RBF Morph, si procede con l'esecuzione della proiezione del modello CAE e con la simulazione strutturale sia per la geometria ideale sia per quella alterata.

In tutti i casi di studio, per l'analisi si è assunto il materiale omogeneo e isotropo a comportamento elastico lineare, con modulo di Young *E* = 200 GPa, rapporto di Poisson *ν* = 0.3 e modulo di taglio *G* = *E*  $\frac{2}{2(1 + v)}$  = 76.9 GPa, proprietà meccaniche assimilabili a quelle di un comune acciaio strutturale (Fig. 3.7). Inoltre, è escluso in modo assoluto l'effetto dell'incrudimento che può manifestarsi in presenza di concentrazioni delle tensioni.

Nel post-processing sono esaminati i risultati ottenuti, principalmente confrontando tra loro quelli ricavati per i due modelli. In funzione delle differenze dei parametri di prestazione, si stabilisce se il progetto è robusto rispetto agli errori di forma, oppure più in

| Properties of Outline Row 3: Structural Steel<br>$+ x$ |                                                                        |                      |                                                           |                |        |  |  |  |  |  |
|--------------------------------------------------------|------------------------------------------------------------------------|----------------------|-----------------------------------------------------------|----------------|--------|--|--|--|--|--|
|                                                        | A                                                                      | B                    | c                                                         | D              | Ε      |  |  |  |  |  |
| $\mathbf{1}$                                           | Property                                                               | Value                | <b>Unit</b>                                               |                | ⊗⊫     |  |  |  |  |  |
| $\overline{2}$                                         | ħ<br><b>Material Field Variables</b>                                   | Table<br>軍           |                                                           |                |        |  |  |  |  |  |
| 3                                                      | ħ<br>Density                                                           | 7850                 | $\overline{\phantom{a}}$<br>kg m^-3                       |                | П      |  |  |  |  |  |
| $\overline{4}$                                         | ħ<br>Isotropic Secant Coefficient of Thermal Expansion<br>$\mathbf{H}$ |                      |                                                           |                |        |  |  |  |  |  |
| 6                                                      | ŶZ<br><b>Isotropic Elasticity</b><br>Ξ                                 |                      |                                                           | $\blacksquare$ |        |  |  |  |  |  |
| $\overline{7}$                                         | Derive from                                                            | ≖<br>Young's Modulus |                                                           |                |        |  |  |  |  |  |
| 8                                                      | Young's Modulus                                                        | $2E + 11$            | $\overline{\phantom{a}}$<br>Pa                            |                | $\Box$ |  |  |  |  |  |
| 9                                                      | Poisson's Ratio                                                        | 0.3                  |                                                           |                | П      |  |  |  |  |  |
| 10                                                     | <b>Bulk Modulus</b>                                                    | $1,6667E + 11$       | Pa                                                        |                | F      |  |  |  |  |  |
| 11                                                     | <b>Shear Modulus</b>                                                   | 7,6923E+10           | Pa                                                        |                | F      |  |  |  |  |  |
| 12                                                     | ħ<br><b>Strain-Life Parameters</b><br>$\blacksquare$                   |                      |                                                           |                |        |  |  |  |  |  |
| 20                                                     | ħ<br>S-N Curve<br>E                                                    | 賱<br>Tabular         |                                                           |                |        |  |  |  |  |  |
| 24                                                     | ℉<br>Tensile Yield Strength                                            | $2,5E+08$            | $\overline{\phantom{a}}$<br>Pa                            |                |        |  |  |  |  |  |
| 25                                                     | 12<br>Compressive Yield Strength                                       | $2.5E + 08$          | $\overline{\phantom{0}}$<br>Pa                            |                |        |  |  |  |  |  |
| 26                                                     | ħ<br>Tensile Ultimate Strength                                         | $4,6E+08$            | $\overline{\phantom{a}}$<br>Pa                            |                |        |  |  |  |  |  |
| 27                                                     | ħ<br>Compressive Ultimate Strength                                     | 0                    | ×<br>Pa                                                   |                |        |  |  |  |  |  |
| 28                                                     | 12<br><b>Isotropic Thermal Conductivity</b>                            | 60.5                 | $\overline{\phantom{a}}$<br>$W m^{\wedge} 1 C^{\wedge} 1$ |                |        |  |  |  |  |  |
| 29                                                     | ħ<br>Specific Heat, C <sub>o</sub>                                     | 434                  | $\overline{\phantom{a}}$<br>J kg^-1 C^-1                  |                |        |  |  |  |  |  |
| 30                                                     | P<br><b>Isotropic Relative Permeability</b>                            | 10000                |                                                           |                |        |  |  |  |  |  |
| 31                                                     | 1≠<br><b>Isotropic Resistivity</b>                                     | $1.7E - 07$          | $\overline{\phantom{a}}$<br>ohm m                         |                |        |  |  |  |  |  |

Figura 3.7. Proprietà del materiale usato nelle simulazioni dei casi di studio

generale, una volta definito un valore soglia di accettabilità, si verifica se i difetti presenti sono di fatto tollerabili.

In questo contesto sarà data prevalentemente importanza alla tensione equivalente calcolata con il criterio di Von Mises: in funzione delle tensioni principali  $\sigma_1$ ,  $\sigma_2$  e  $\sigma_3$  si ha

$$
\sigma_{eq} = \sqrt{\sigma_1^2 + \sigma_2^2 + \sigma_3^2 - \sigma_1 \sigma_2 - \sigma_2 \sigma_3 - \sigma_1 \sigma_3}
$$
\n(3.1)

In sistemi più complessi, per i quali altri indici risultano più significativi, si valutano anche spostamenti e deformazioni; ad ogni modo, la scelta del criterio da seguire è strettamente legata alle caratteristiche della struttura in esame.

È altresì importante controllare che, al termine del morphing, la mesh adattata sia sufficientemente aderente alla geometria Target: pertanto dopo la proiezione la griglia viene esportata in formato STL e confrontata con la geometria distorta rappresentata in CAD. A questo scopo, è utilizzato il tool di misura *Deviation* di SpaceClaim, che restituisce la mappa di colori dello scostamento tra la superficie tessellata e il corpo solido e indica anche il valore massimo e quello minimo riscontrati (Fig. 3.8). Lo stesso RBF Morph fornisce uno strumento di verifica della mappa di spostamenti, sotto forma di un oggetto denominato *RBF Displacements* da creare nella sezione *Results* dell'albero di Mechanical: esso mostra il valore dell'entità degli spostamenti dei singoli nodi e può essere impiegato per una stima iniziale dello scarto presente tra Source e Target.

Un'ulteriore prova della bontà dell'azione di aggiustamento della griglia consiste nel raffronto tra i diversi indici caratterizzanti la qualità della mesh. Tali indici, valutati sempre nell'ambiente di Mechanical, sono:

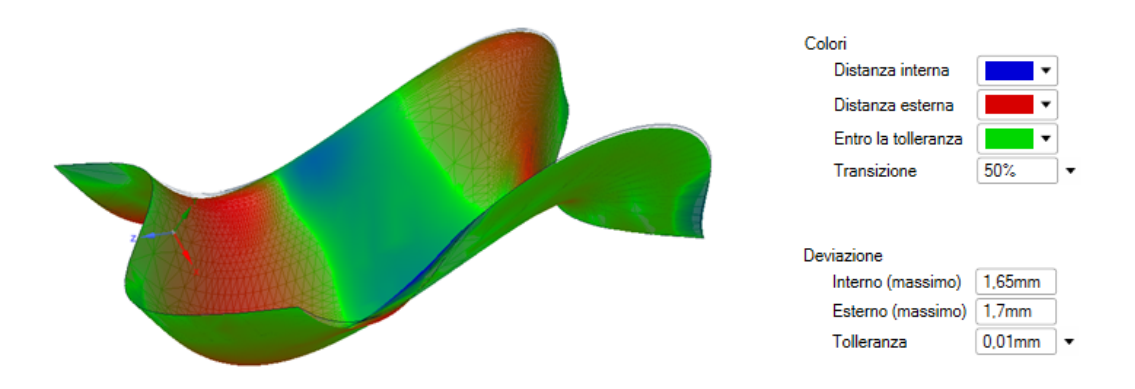

Figura 3.8. Deviation tool di SpaceClaim per il confronto tra geometria STL e superficie continua

• Element Quality, che rappresenta un parametro generale di valutazione e tiene conto di diversi fattori; può assumere valori nell'intervallo [0, 1], in cui 0 è ottenuto per un elemento degenere con valore nullo o negativo, mentre 1 si ha per elementi regolari (come quadrati o cubi). Per ciascun elemento, l'espressione di tale indice è data da

$$
EQ = C \frac{A}{\sum_{i} \ell_i^2}
$$

per elementi bidimensionali, e da

$$
EQ = C \frac{V}{\sqrt{\left[\sum_i \ell_i^2\right]^3}}
$$

per elementi tridimensionali, avendo indicato con *A* l'area dell'elemento 2D, con *V* il volume dell'elemento 3D, con *ℓ<sup>i</sup>* la lunghezza dello spigolo i-esimo dell'elemento e con *C* una costante che dipende dal tipo di elemento considerato (triangolare, quadrangolare, tetraedrico, esaedrico ecc).

• Jacobian Ratio (MAPDL), ovvero una misura del confronto tra un elemento e il suo corrispettivo ideale; può spaziare in (−∞, +∞), ma ad elementi con valori negativi è sempre assegnato il valore arbitrario  $R_I = -100$ ; elementi ideali presentano  $R_I = 1$ , mentre valori progressivamente meno prossimi a questo indicano una graduale perdita di qualità; indici negativi sono assolutamente da evitare, in quanto sono riferiti ad elementi completamente degeneri. Analiticamente, *R<sup>J</sup>* è ottenuto calcolando il determinante della matrice Jacobiana, rappresentante l'intensità della mappa di trasformazione tra le coordinate locali dell'elemento e quelle globali dello spazio reale, in specifici punti di campionamento (nodi ai vertici e\o intermedi, in base alla topologia della mesh) ed effettuando il rapporto tra il valore massimo e il valore minimo riscontrati sul singolo elemento; visivamente, ciò si traduce nel fatto che gli elementi con nodi intermedi non allineati con quelli angolari presentano indici scadenti, con conseguente scarsa affidabilità dei risultati ottenuti;

• Skewness, indice di quanto l'elemento è prossimo alla forma ideale, ovvero a elementi equilateri o equiangoli; può assumere valori tra 0 (elemento equilatero) e 1 (elemento degenere); per elementi triangolari o tetraedrici essa è valutata come

$$
Sk = 1 - A_{\text{ott}}/A
$$

dove *A* è l'area (o il volume per mesh 3D) dell'elemento e *Aott* è l'area (o il volume) dell'elemento ottimale avente lo stesso circumraggio, mentre per elementi con almeno una faccia non triangolare è

$$
Sk = \max\left[\frac{\theta_{max} - \theta_e}{180^\circ - \theta_e}, \frac{\theta_e - \theta_{min}}{\theta_e}\right]
$$

con *θmax* e *θmin* pari agli angoli rispettivamente maggiore e minore della faccia o della cella e *θ<sup>e</sup>* uguale all'angolo del corrispettivo elemento equiangolare.

Affinché i risultati ottenuti dopo il morphing siano considerati accettabili, gli indici sopra elencati devono essere sufficientemente prossimi a quelli ottenuti sul modello ideale.

# CAPITOLO 4

# Casi di studio

I risultati ottenuti dalla applicazione del metodo previsto dall'Esperimento CAE<sup>Up</sup> sono presentati ed analizzati in questo capitolo. Gli esempi proposti riguardano alcuni casi semplici costruiti per testare la procedura in varie situazioni; le caratteristiche di ogni componente sono state scelte in modo da esplorare le potenzialità e i limiti della procedura su mesh di diversa conformazione e in differenti condizioni.

Per la realizzazione degli esemplari, si è preferito generare dei corpi non eccessivamente sofisticati, per quanto realistici, e ricadenti in casi ben noti: in questo modo è stato infatti possibile verificare intuitivamente la plausibilità della soluzione ricavata con le simulazioni; per giunta, su componenti elementari è più facile riuscire a replicare degli errori di forma verosimili rispetto a situazioni più complesse, con il vantaggio di avere geometrie sommariamente rappresentative nonostante siano estremamente semplificate.

Nello specifico, sono discusse le simulazioni effettuate su:

- un albero soggetto a carichi assiali, di flessione e di torsione, con errori di rettilineità dell'asse e di circolarità per le sezioni;
- un gancio sostenente un carico, con distorsioni di forma sulla sezione;
- una paletta di turbina semplificata, soggetta a carichi schematizzati, con alterazioni nella zona del raccordo alla base.

Per ciascuna geometria saranno descritti e valutati i parametri di riferimento del modello CAE; verranno mostrate le discrepanze misurate tra la mesh aggiornata e il Target su cui è stata proiettata, al fine di giudicare l'efficacia dell'adattamento della griglia; si riporteranno gli indici di qualità della mesh dopo il morphing, rapportandoli a quelli del modello originale di partenza; saranno infine discussi i risultati delle simulazioni, specialmente attraverso il confronto dei modelli originale e modificato.

### 4.1 Albero

Tra i componenti meccanici più comuni, il generico albero costituisce sicuramente quello di più semplice rappresentazione geometrica. Esso infatti può essere costruito essenzialmente raccordando tra loro una serie di cilindri concentrici, al più di raggio variabile lungo l'asse.

L'esempio preso in considerazione è raffigurato in Fig. 4.1. Sebbene sia piuttosto elementare nella sua concezione, è stato pensato per cercare di riprodurre, per quanto possibile, un

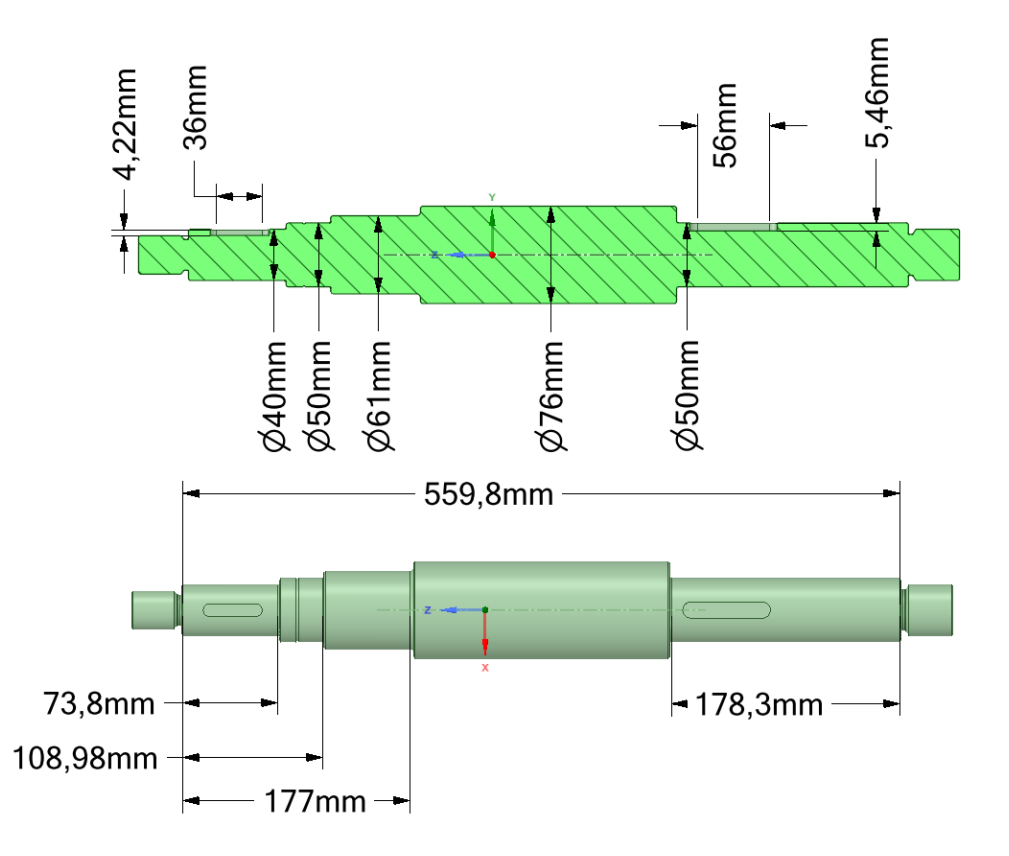

Figura 4.1. Geometria quotata dell'albero esaminato

pezzo con piene caratteristiche funzionali; sono previsti infatti gli alloggiamenti per le linguette (si ipotizza il calettamento di ruote dentate), le sedi dei cuscinetti e gli opportuni spallamenti per vincolare i calettati, nonché raccordi e smussi.

La geometria distorta è stata creata in CAD mediante ricostruzione delle superfici attraverso interpolazione di curve, a loro volta ricavate da una serie di punti noti. Questi si ottengono a partire dalla riproduzione dell'errore di cilindricità per mezzo della 2.2; in particolare, per il caso in esame si è adottata la funzione

$$
r(z,\theta) = R(z) \left( 1 + \frac{1}{200} \cos(2\theta) + \frac{1}{400} \sin(3\theta) + \frac{3}{2000} T_1(\zeta) + \frac{1}{125} T_3(\zeta) \cos(\theta) \right) + \frac{1}{4} T_2(\zeta) \sin \theta; \tag{4.1}
$$

per *z* ∈ [−325, 237.2] mm e *θ* ∈ [0, 2*π*], dove *Ti*(*ζ*) sono i polinomi di Chebyshev del secondo tipo normlizzati a 1 negli estremi, *ζ* è la variabile z normalizzata all'intervallo [−1, 1] e *R*(*z*) è il raggio del cilindro ideale alla coordinata libera *z*.

I coefficienti della precedente sono stati scelti in modo da cercare di riprodurre un margine di errore coerente con le dimensioni del componente studiato. Un primo tentativo con tolleranza dell'ordine del centesimo di millimetro è stato effettuato con risultati non soddisfacenti, in quanto gli scostamenti sulle tensioni non si sono rivelati significativi; si è così deciso di estendere il margine di inflessione dell'asse fino a 0.5 mm circa, mantenendo di un ordine di grandezza più basso la deviazione di circolarità sulla sezione.

Più specificamente, per determinate coppie (*z*, *θ*) sono state ricavate le coordinate dei punti della superficie tenendo presente che

#### Casi di studio 30

$$
(x, y, z) = (r \cos \theta, r \sin \theta, z)
$$

L'algoritmo utilizzato per mettere in pratica quanto appena illustrato è riportato in Appendice B.

In seguito, i punti appartenenti al bordo della stessa sezione, ovvero aventi uguale coordinata *z*, sono stati uniti da una curva B-Spline. L'insieme delle sezioni così ottenute è infine sfruttato per la generazione delle superfici NURBS interpolanti: unendo le curve di medesimo raggio ideale *R*, si modella il guscio esterno della geometria alterata.

Si osservi che le stessa superfici possono essere generate direttamente all'interno di SpaceClaim a partire dalle equazioni riportate; tuttavia si è preferito procedere comunque per mezzo di interpolazione in modo da validare un procedimento del tutto generale che permetta di ottenere la forma distorta anche nel caso di profili più complessi.

La forma così creata non è però completa, in quanto sono assenti le zone di raccordo e di smusso. Si è reso quindi necessario procedere manualmente all'unione delle varie superfici sempre per congiunzione dei bordi tramite NURBS; in questo modo, anche le zone dei raccordi sono in qualche modo risultate modificate a causa dell'impossibilità di avere una perfetta aderenza con i corrispettivi del modello ideale. Come si vedrà nel seguito, questa condizione si è rivelata di grande interesse per la soluzione determinata. Per un raffronto visivo tra i modelli definitivamente ottenuti, si può fare riferimento alla Fig. 4.2.

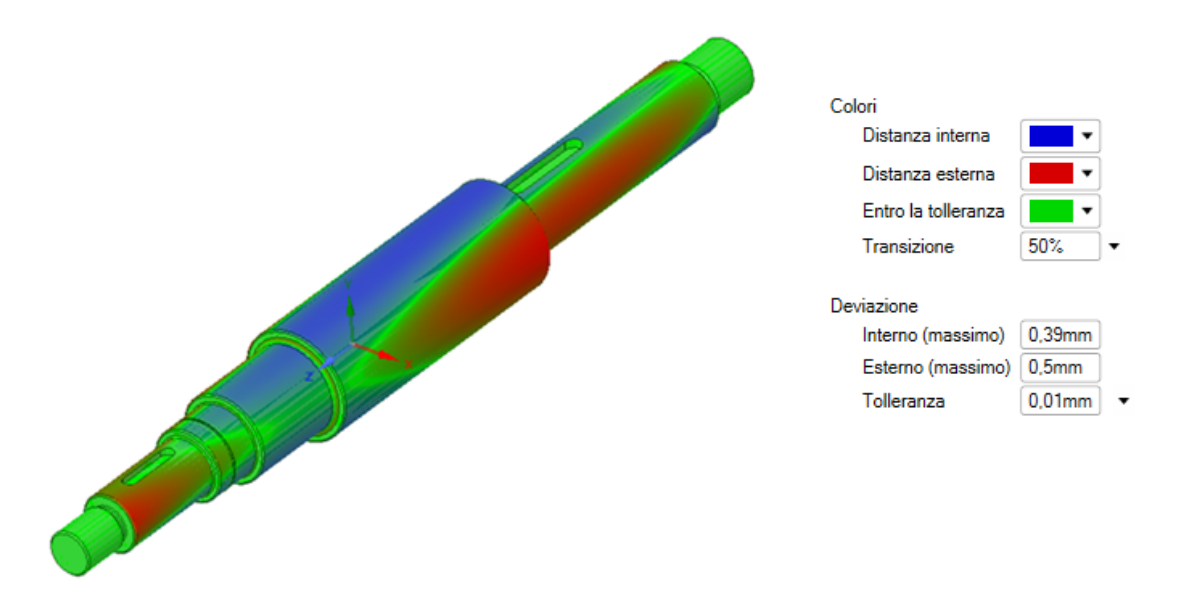

Figura 4.2. Mappa colorata della deviazione tra geometria ideale e geometria distorta

Un'ultima considerazione da fare riguarda le cave delle linguette: a causa delle concentrazioni di tensione localizzate nella zona, la verifica della consistenza del modello in funzione degli errori di fresatura è di assoluto interesse. Ciononostante, data la mancanza di dati a disposizione, si è deciso per semplicità di trascurare la variazione di forma nella loro generazione; esse sono quindi state ottenute sulla geometria distorta per semplice sottrazione di materiale a partire dalla stessa cava dell'albero ideale. Si avrà quindi perfetta aderenza tra le superfici degli alloggiamenti dei due modelli, come si riscontra nel confronto tra la forma ideale e quella realistica.

Una volta realizzate le geometrie di partenza, si può procedere con la seconda fase del processo, ovvero la generazione del modello CAE basato sull'esemplare di progetto. Per diversificare le soluzioni di test e avere maggiori conferme, è stata effettuata la simulazione di due varianti dell'albero: una priva delle cave per linguette, l'altra completa delle stesse; ciò è stato fatto con l'intenzione di testare l'efficacia dell'azione di morphing anche nel caso di corpi più articolati.

Per la prima delle due, è stata generata una mesh tetraedrica con dimensione degli elementi di 8 mm su tutto il corpo; nelle aree più critiche, come i raccordi e la gola, è applicato un *Refinement* di entità 1 per avere una soluzione più accurata. La griglia con queste impostazioni consta di 159247 nodi e 108354 elementi. Alcune prove sono state fatte con una mesh *MultiZone* ed esaedrica, ma, a causa della bassa qualità ottenuta, l'azione di morphing causava la degenerazione di alcune celle, impedendo di fatto l'ottenimento di una soluzione numerica.

Il setup dell'RBF Moprh non presenta particolari complessità: la natura delle superfici Source e Target garantisce buoni risultati con la semplice proiezione, in rapporto 1 a 1, delle varie facce selezionabili; l'unico appunto degno di nota riguarda l'adozione della proiezione con comportamento *Along Source Normal* per gli smussi, al fine di migliorare la distribuzione finale dei nodi. Con queste impostazioni, non è stato necessario adoperare un secondo livello di oggetti RBF Morph.

La Fig. 4.3 mostra la distanza tra la geometria Target e la superficie dell'albero dopo il morphing, esportata in formato STL. Si osserva un'ottima aderenza del modello CAE aggiornato in confronto all'obiettivo: mediamente la deviazione registrata è inferiore a 0.01 mm (Fig. 4.3a), ma escludendo la discrepanza riconducibile alla approssimazione introdotta dalla tassellatura, le zone di interesse si possono considerare pienamente conformi. Per ulteriore conferma, si riporta in Fig. 4.3b la stessa misura effettuata considerando una tolleranza di 0.03 mm: da questa è evidente che infittendo la mesh si possa riuscire ad aumentare la fedeltà di riproduzione. È bene precisare che i massimi valori riscontrati non sono indicativi, in quanto le estremità dell'albero, che non essendo sollecitate sono di scarso interesse strutturale, non sono state proiettate per diminuire la complessità computazionale.

Il controllo sulla corrispondenza tra la forma su cui effettuare la proiezione e la griglia del modello di calcolo non è però sufficiente a valutare l'efficacia del mesh morphing. Occorre infatti verificare che gli spostamenti imposti ai nodi non provochino una eccessiva degradazione degli elementi modificati; a tal proposito si elencano di seguito i parametri maggiormente rappresentativi:

• Element Quality:

prima del morphing, di media pari a 0.790, massimo 1 e minimo 4.1 · 10<sup>-2</sup>; dopo il morphing, con media di 0.785, massimo 1 e minimo 3.5 ·  $10^{-2}$ ; variazione percentuale, sulla media, dello 0.6%;

• Jacobian Ratio:

prima del morphing, con media uguale 1.02, massimo 139 e minimo negativo; dopo il morphing, di 1.07 in media, con massimo 141 e minimo ancora negativo; variazione percentuale, sulla media, del 5%;

• Skewness:

prima del morphing, in media di 0.297, massimo di 0.99 e minimo di 2.5  $\cdot$   $10^{-4};$ dopo il morphing, mediamente di 0.305, massimo 1 e minimo 1.8 ·  $10^{-4}$ ; variazione percentuale, sulla media, inferiore al 3%.

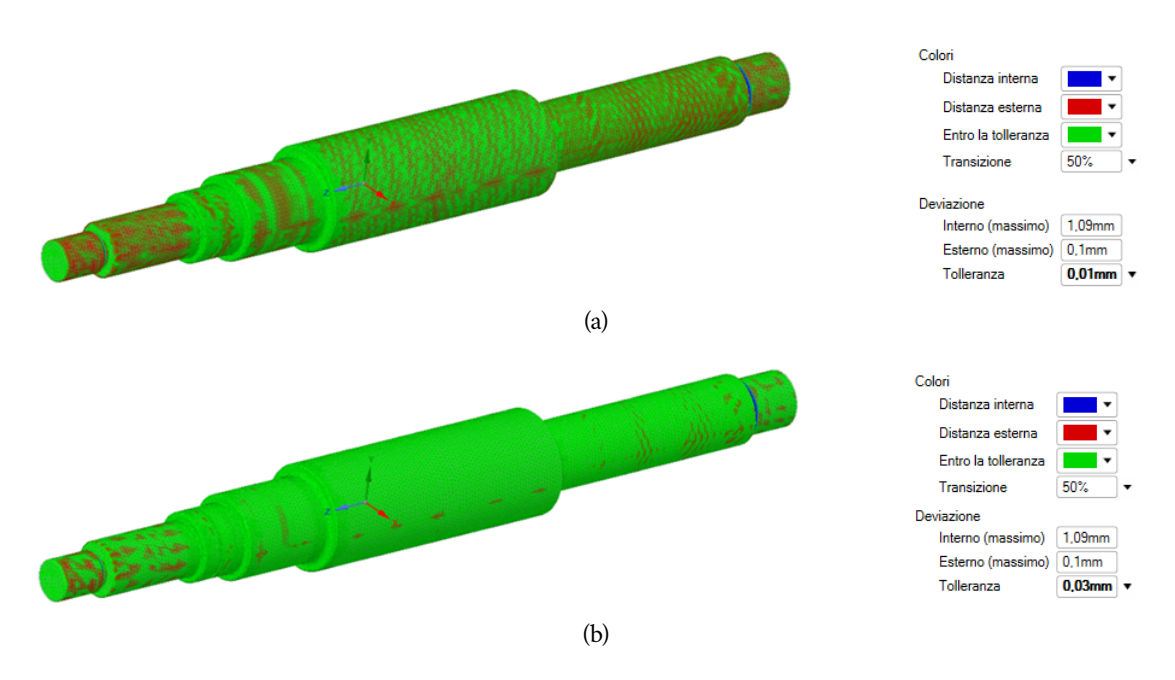

Figura 4.3. Deviazione tra STL della geometria adattata e geometria Target di riferimento con (a) tolleranza di 0.01 mm e (b) tolleranza 0.03 mm

Gli indici del modello adattato risultano quindi molto positivi in relazione a quelli del modello di partenza, sia in termini di media che di estremi. Il procedimento è così, in ultima analisi, completamente validato e pronto per la simulazione. Si precisa incidentalmente che i valori peggiori registrati sono riconducibili a pochi elementi di zone non rilevanti ai fini della simulazione strutturale.

Una volta definito esaustivamente il modello da utilizzare per il calcolo, si procede alla determinazione delle prestazioni del componente in entrambe le conformazioni; a tal proposito, è necessario in via preliminare definire le condizioni al contorno per l'analisi, stabilite in base alle presunte condizioni di esercizio dell'albero. La configurazione di carichi e vincoli considerata prevede:

- una forza di componenti (−10, −3.6, −5.6) kN e una coppia di 500 Nm applicate sulla superficie cilindrica di diametro *D* = 20 mm per una larghezza di 36 mm, collocata al posto della cava corrispondente;
- una forza di componenti  $(7, -2.6, 4)$  kN e una coppia opposta alla precedente applicate su una superficie cilindrica di diametro *D* = 25 mm e larghezza 36 mm, nella posizione dell'altra cava;
- spostamenti radiali nulli riferiti agli assi *x* e *y* imposti alla zona di diametro *D* = 50 mm compresa tra la gola e lo spallamento;
- supporto cilindrico di larghezza 20 mm nella regione di diametro 50 mm a 10 mm dall'estremità destra dell'albero.

L'esecuzione della simulazione ha prodotto gli andamenti delle tensioni equivalenti visibili in Fig. 4.4: i valori più alti si riscontrano, come prevedibile, in corrispondenza delle regioni caratterizzate da variazione di sezione, dove si ha una concentrazione di stress per effetto dei raccordi; in particolare il punto più sollecitato è localizzato sulla zona a diametro minore, in prossimità dei carichi applicati.

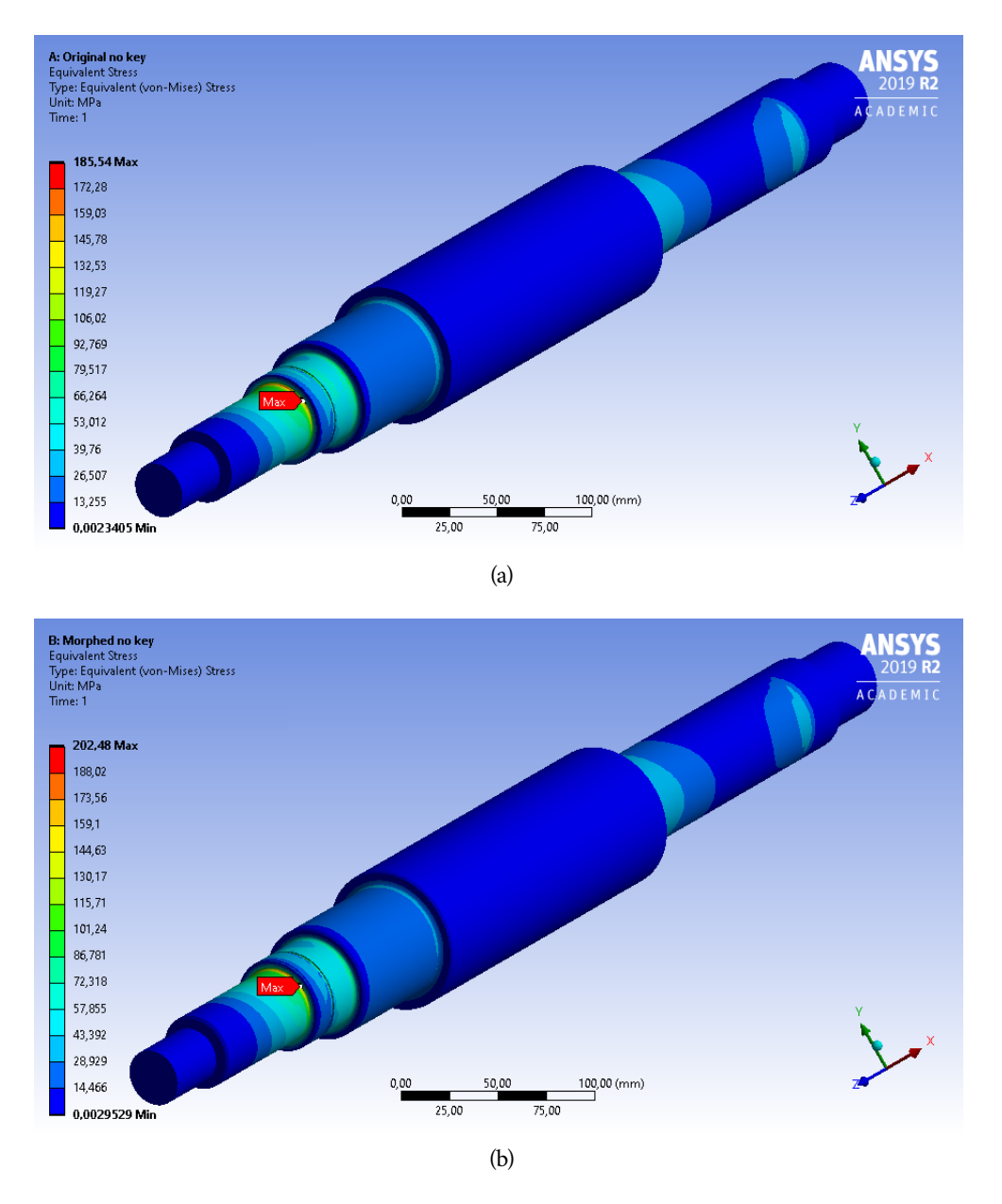

Figura 4.4. Confronto degli stress equivalenti tra (a) geometria originale e (b) geometria aggiornata, in assenza dell'alloggiamento per linguetta

Dall'analisi dei risultati, si riscontrano scostamenti tra i due modelli poco evidenti nelle sezioni trasversali mediane dei vari tratti; se ne conclude che gli errori di cilindricità sul profilo producono effetti trascurabili in termini di tensioni per errori contenuti nell'intervallo imposto. Al contrario, come visibile dal particolare in Fig. 4.5, importanti deviazioni si sono ottenute ai raccordi.

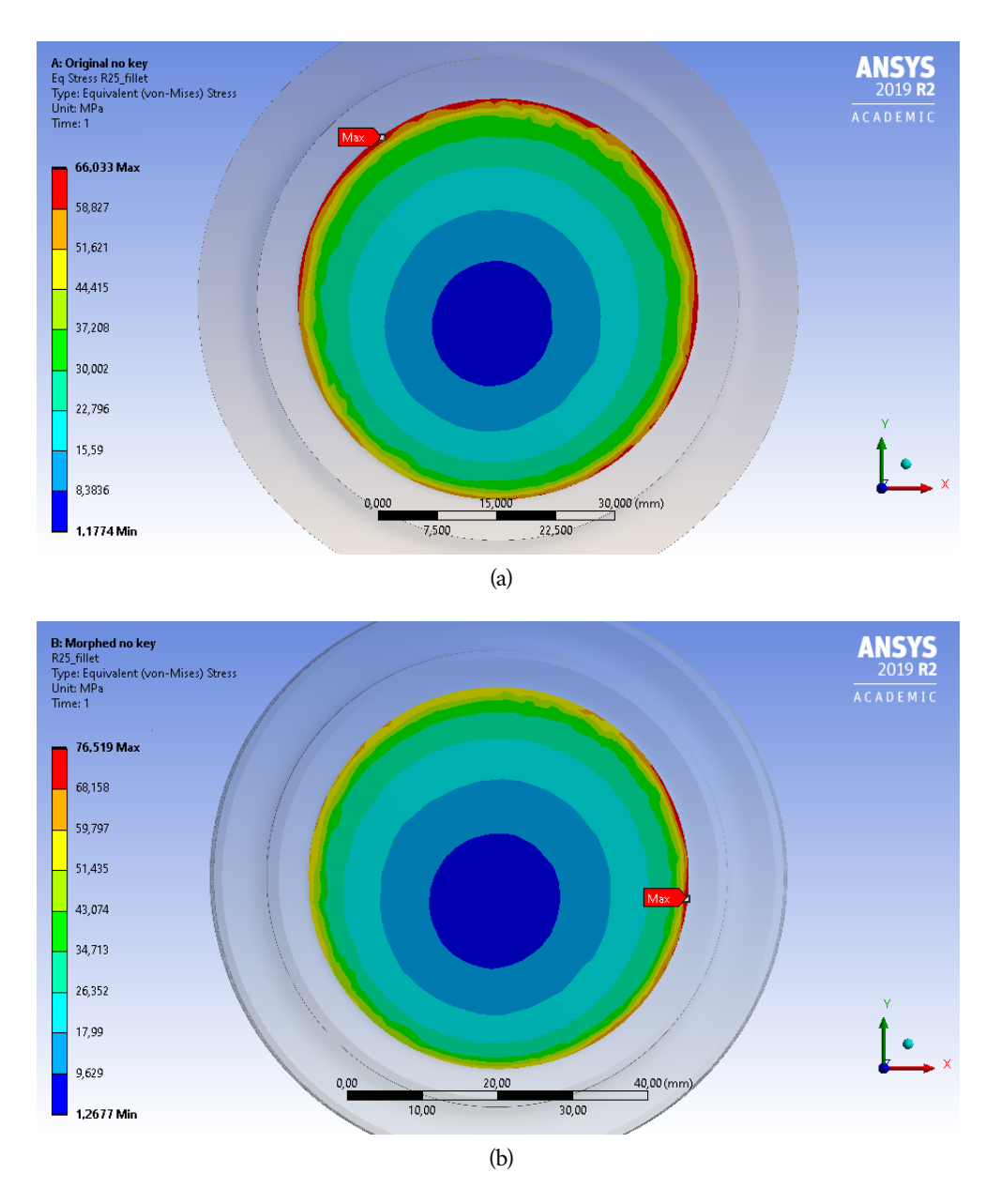

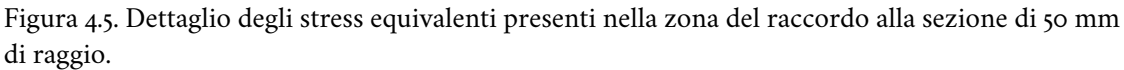

(a) Geometria originale; (b) Geometria distorta

Infatti, la loro alterazione di forma comporta notevoli incrementi dei massimi registrati; più precisamente, alle sezioni in corrispondenza dei raccordi si osserva una minore ridistribuzione delle tensioni, con più evidenti effetti localizzati. Anche il valore globalmente più elevato è decisamente superiore per la geometria distorta: rispetto ai 185 MPa misurati al raccordo di diametro 20 mm sul modello perfetto, si hanno ben 202 MPa dopo l'aggiornamento, facendo registrare un incremento del 9% circa.

Lo stesso comportamento si riscontra anche per le altre regioni a tensioni concentrate: nella zona del vincolo di spostamenti si ha una differenza superiore al 12%, passando da 79.8 MPa a 89.6 MPa; sul diametro  $D = 61$  mm si hanno rispettivamente 29.2 MPa e 32.7 MPa, con un incremento leggermente minore del 12%; infine sul diametro  $D = 25$  mm

si ha la più alta variazione, corrispondente al 16% (da 66.0 MPa a 76.5 MPa), dovuta anche all'influenza della vicina distribuzione di carichi.

Dall'analisi effettuata si deduce quindi che, come prevedibile, per un componente simile a quello proposto va posta particolare attenzione alle zone di discontinuità tra sezioni, caratterizzate da concentrazione di tensioni; infatti, in questi casi anche piccole variazioni geometriche relative si possono tradurre in considerevoli incrementi di tensione.

Per completare il quadro dell'esempio corrente, è stata infine eseguita la simulazione sul componente completo delle sedi per le linguette; il modello di calcolo utilizzato, basato sempre su una mesh ad elementi tetraedrici in modo da avere una qualità idonea al morphing, consta di 234304 nodi e 161008 elementi, con dimensioni globali di 10mm. Un Refinement di livello 3 è stato applicato alle superfici delle due cave per migliorare l'accuratezza della soluzione in prossimità delle stesse.

Per quanto riguarda l'operazione di mesh morphing, il set-up dell'RBF Morph è analogo a quello adottato in assenza di cave; l'unica differenza consiste nell'aggiunta degli oggetti di proiezione delle superfici degli alloggiamenti di linguette. Il risultato ottenuto è perfettamente in linea con quanto visto in precedenza: le deviazioni tra profilo di mesh adattata e geometria Target originale sono ancora una volta contenute per lo più al di sotto di 0.03 mm, dimostrando la validità della tecnica anche per le superfici di maggiore complessità.

Anche gli indici di qualità degli elementi confermano quanto appena affermato; si hanno infatti:

- Element Quality a 0, 760 prima del morphing e 0.757 dopo il morphing (variazione di 0.4%);
- Jacobian Ratio a 1.01 prima del morphing e 1.07 dopo il morphing (variazione del 6%);
- Skewness a 0.338 prima del morphing e 0.343 dopo il morphing (variazione di 1.5%).

Per la simulazione, le condizioni al bordo sugli spostamenti sono identiche a quelle usate per il caso precedentemente illustrato; anche i carichi sono stati prescritti uguali in modulo, direzione e verso ma questa volta applicati direttamente sulle facce degli alloggiamenti stessi, in modo da replicare per quanto possibile le ipotetiche condizioni reali di esercizio.

I risultati di maggiore interesse ottenuti sono quelli riscontrati sulla sezione trasversale all'altezza della linguetta più critica, che sono illustrati in Fig. 4.6. Il picco di tensioni, localizzato come atteso allo spigolo della sede immediatamente sotto la superficie, si presenta in misura notevolmente superiore a quanto visto per l'albero pieno; tuttavia, lo scarto tra l'esemplare ideale e quello pseudo-reale non è rilevante, attestandosi all'1% circa. Ciò è imputabile al fatto che, come già sottolineato, per entrambe le geometrie si è usata la stessa forma delle cave, omettendo presunte loro variazioni di forma.

Sulle altre sezioni, resta valido quanto affermato nel primo caso, ovvero si registrano all'incirca gli stessi andamenti degli stress, con deviazioni tra i due modelli confrontati del tutto simili ai valori già riportati. Pertanto, il test sulla geometria completa si è rivelato certamente utile per la valutazione della bontà del processo di proiezione della mesh su superfici target più complesse, ma poco interessante dal punti di vista dell'analisi strutturale.

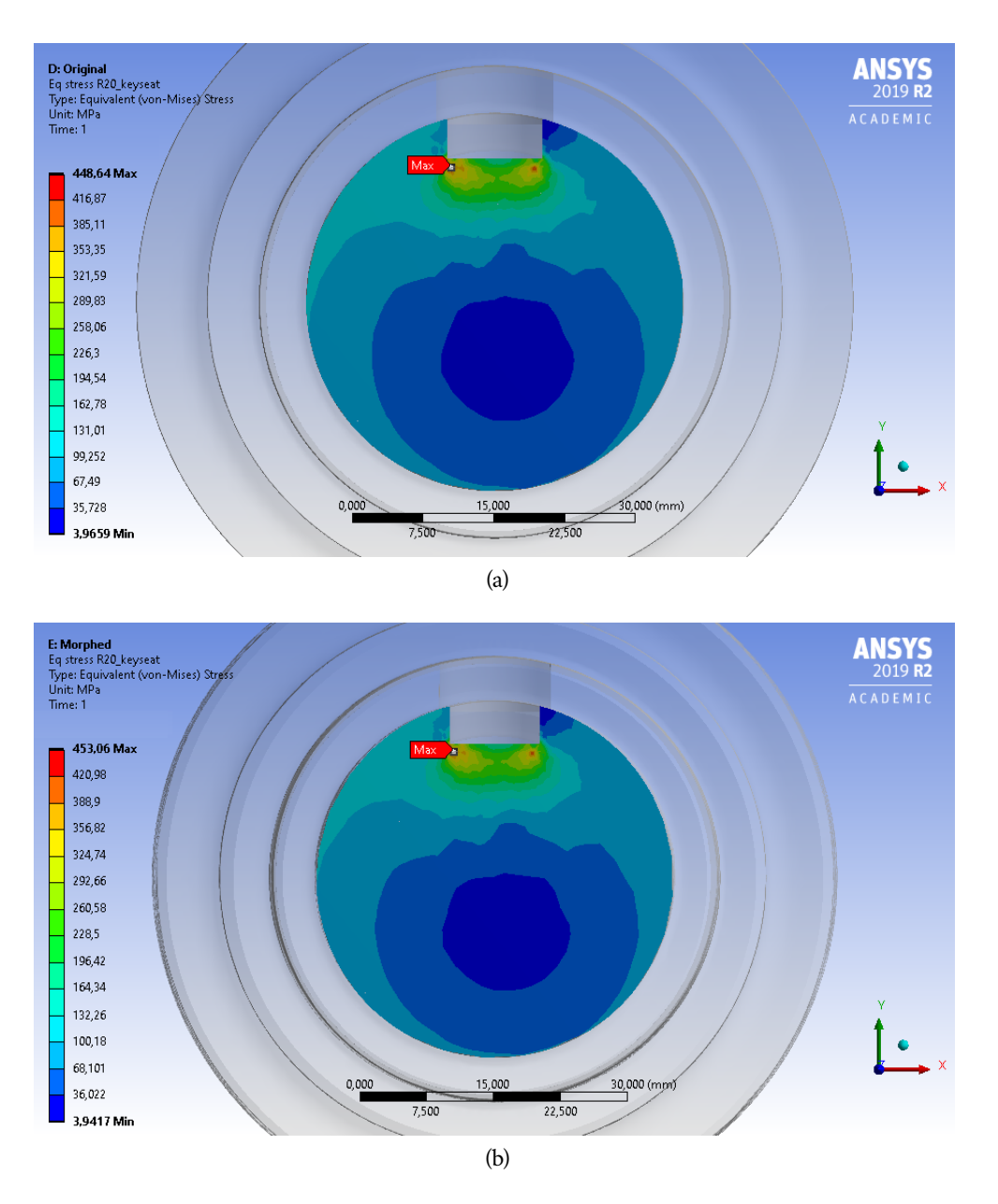

Figura 4.6. Confronto del picco di tensioni equivalenti in corrispondenza dell'alloggiamento per linguetta tra (a) geometria originale e geometria distorta

### 4.2 Gancio

La necessità di sperimentare la tecnica di proiezione della mesh su superfici ben più articolate di quelle cilindriche ha suggerito di effettuare ulteriori analisi su componenti meno elementari, ancorché non eccessivamente complessi. Tra le diverse alternative disponibili, la scelta è ricaduta su un tipico gancio, rispondente ai requisiti appena enunciati.

Il corpo solido di partenza, rappresentato in Fig. 4.7, è stato generato applicando un *Blend* interpolante quattro sezioni trasversali: la prima circolare all'estremità superiore (in riferimento all'asse *z*) e sulla quale è stato poi generato un cilindro assimilabile al corpo filettato per il fissaggio; la seconda trapezoidale, anch'essa mostrata in figura, corrispondente all'intersezione del solido con il piano *xy*; la terza sempre trapezoidale ma di diverse

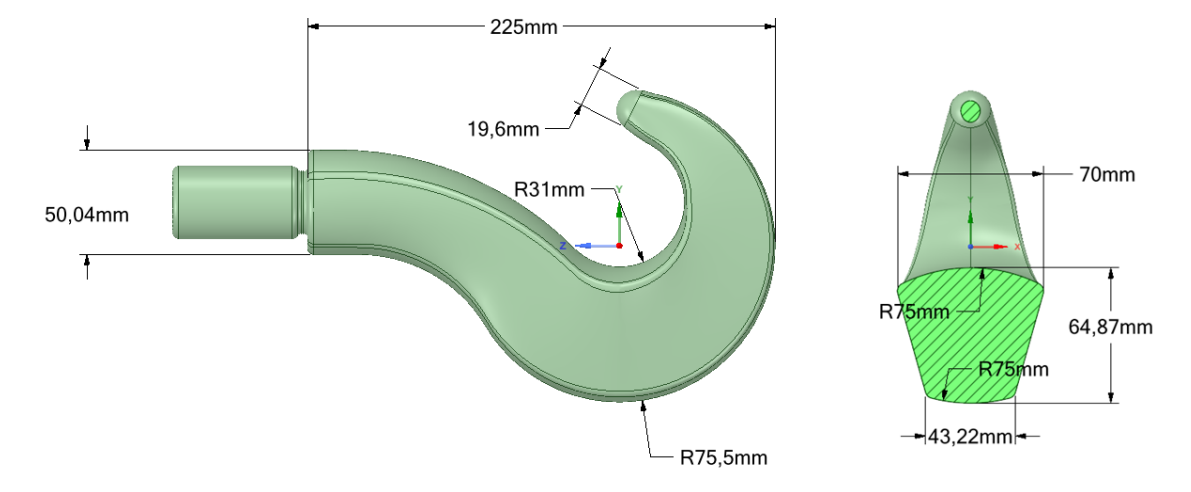

Figura 4.7. Geometria del gancio studiata

dimensioni, data dall'intersezione del corpo con un piano parallelo a *xz* e passante per l'asse del cilindro di filettatura; la quarta circolare in punta, che è stata poi usata anche come base per la generazione della calotta sferica di estremità.

Data la complessità di forma delle superfici esterne del componente, si è preferito alterare la geometria sfruttando la *BGM Mode* di RBF Morph: allo scopo è stato creato un modello con mesh superficiale fitta e regolare, atta a garantire un adeguato ricoprimento anche per le regioni ad alta curvatura. Per le impostazioni del *Surface Offeset*, agente su tutte le facce del gancio fatta eccezione per la zona cilindrica filettata, si è scelto uno spostamento massimo ai nodi di 1 mm e un valore soglia sulle tensioni di 50 MPa.

L'ampiezza dell'errore prevista è quindi piuttosto elevata in relazione alle dimensioni dell'oggetto; sebbene una tolleranza di questa entità sia poco indicativa dei casi reali, si è preferito estendere il margine di errore di forma al fine di ottenere dei riscontri per spostamenti nodali maggiori. D'altra parte, dato che la distorsione sulla sezione trasversale di interesse, ovvero quella più sollecitata, non presenta distanze interne superiori a 0.3 mm, il conseguente indebolimento del componente è effettivamente minore ci si possa attendere: infatti lo scostamento di 1 mm è riferito a distanze interne (rappresentanti maggior presenza di materiale sulla geometria distorta rispetto a quella ideale) e soprattutto sono da attribuire solo agli spigoli raccordati e per giunta è riferito.

La scelta delle tensioni limite invece è dettata dalla condizione di carichi fittizi imposti per l'applicazione del BGM: facendo agire sull'estradosso una pressione variabile con legge *p*(*z*) = 200 [MPa]  $\left| ((\frac{z-80 \text{ [mm]}}{10 \text{ [mm]}})^2 + 1)^{-1} - ((\frac{z}{20 \text{ [mm]}})^2 + 1))^{-1} \right|$  e fissando con incastri le zone di raccordo tra intradosso, estradosso e facce laterali, si ottiene ai vincoli una tensione di picco di 480 MPa che decresce fino a 0 verso le regioni interne alle facce. Allora l'azione di morphing si traduce nella rimozione di materiale all'intradosso nella sezione di intersezione con il piano *xy* (che come noto rappresenta la più sollecitata) e nell'aggiunta di materiale nelle zone degli spigoli arrotondati; ciò si può riscontrare in Fig. 4.8 che illustra proprio la differenza misurata tra il profilo distorto e quello originale.

Il modello CAE generato per la simulazione è costituito da una griglia di 79956 nodi e 54863 elementi tetraedrici, ottenuta impostando le loro dimensioni a 4 mm su tutto il corpo; poiché ci si è concentrati maggiormente sulla sezione di intersezione con il piano *xy* e non

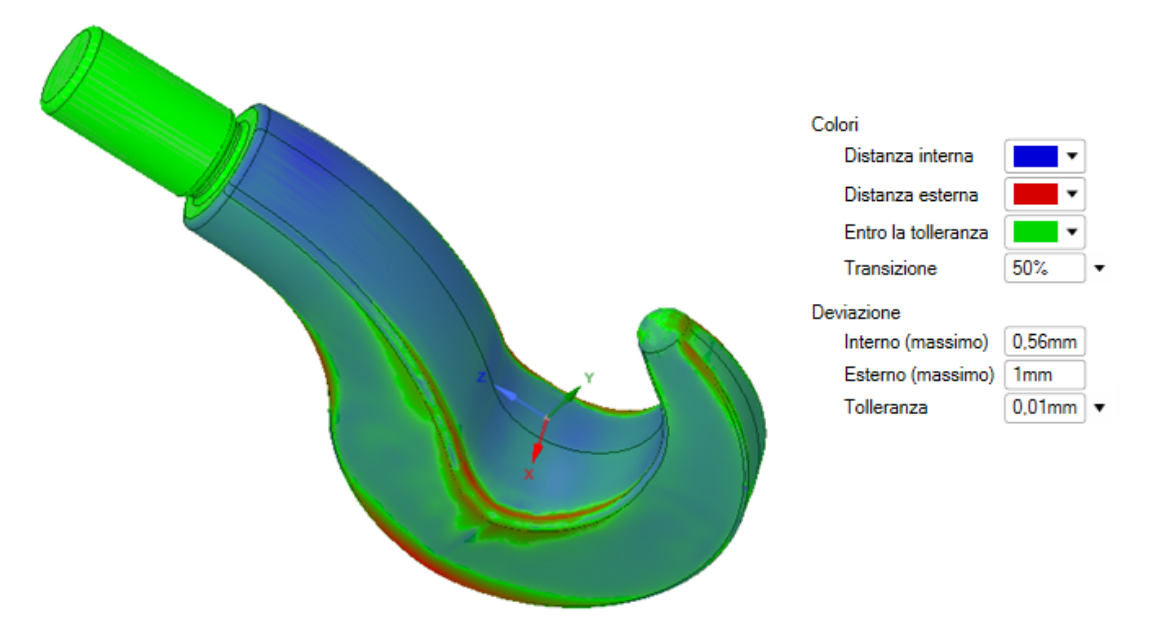

Figura 4.8. Mappa colorata dell'errore di forma generato con il BGM

sulla zona del raccordo alla filettatura, non si è operata alcuna finitura della mesh perché i test a convergenza hanno dimostrato una accuratezza della soluzione sufficiente in quella regione. Gli indici di qualità riscontrati sono:

- Element Quality di 0.825 in media, con un massimo di 1 e un minimo di 0.153;
- Jacobian Ratio di media 1.07, con massimo 152 e minimo −100;
- Skewness con media 0.254, massimo di 0.998 e minimo di 2.66 ·  $10^{-4}$

Si tenga presente che anche in questo caso gli elementi di qualità peggiore sono allocati su superfici non influenti ai fini dell'analisi, ovvero più precisamente al raccordo dell'estremità cilindrica.

Il set-up di RBF Morph si compone di un oggetto *parent* agente su tutto il corpo con trasformazione di default e di dieci oggetti *children* di trasformazione *Surface Targeting*, ognuno per ogni faccia del gancio; per i bordi più distorti, è stato creato un sottolivello di oggetti *Curve Targeting* allo scopo di migliorare il risultato della proiezione. Inoltre, alla zona di filettatura è stata assegnata una *Translation* a parametri nulli in modo da mantenere fissati i suoi nodi durante il morphing: infatti, come già specificato, queste superfici non sono state alterate con il BGM, e pertanto la proiezione delle stesse sul Target avrebbe comportato un inutile aggravio computazionale.

La griglia di calcolo così ottenuta aderisce in modo soddisfacente alla superficie del modello Target su cui è stata proiettata: la Fig. 4.9 mette in evidenza infatti che lo scostamento è mediamente inferiore a 0.03 mm anche nelle zone più alterate. Si sottolinea comunque che la ricostruzione della geometria Target a partire dalla superficie STL ottenuta con il BGM ha generato delle increspature sulle facce in corrispondenza degli spigoli, dovute principalmente alla condizione di congiunzione imposta tra le stesse facce adiacenti; pertanto i dettagli in queste zone si sono rivelati difficilmente catturabili con una mesh piuttosto rada come quella utilizzata per la simulazione. Questo giustifica i massimi della deviazione

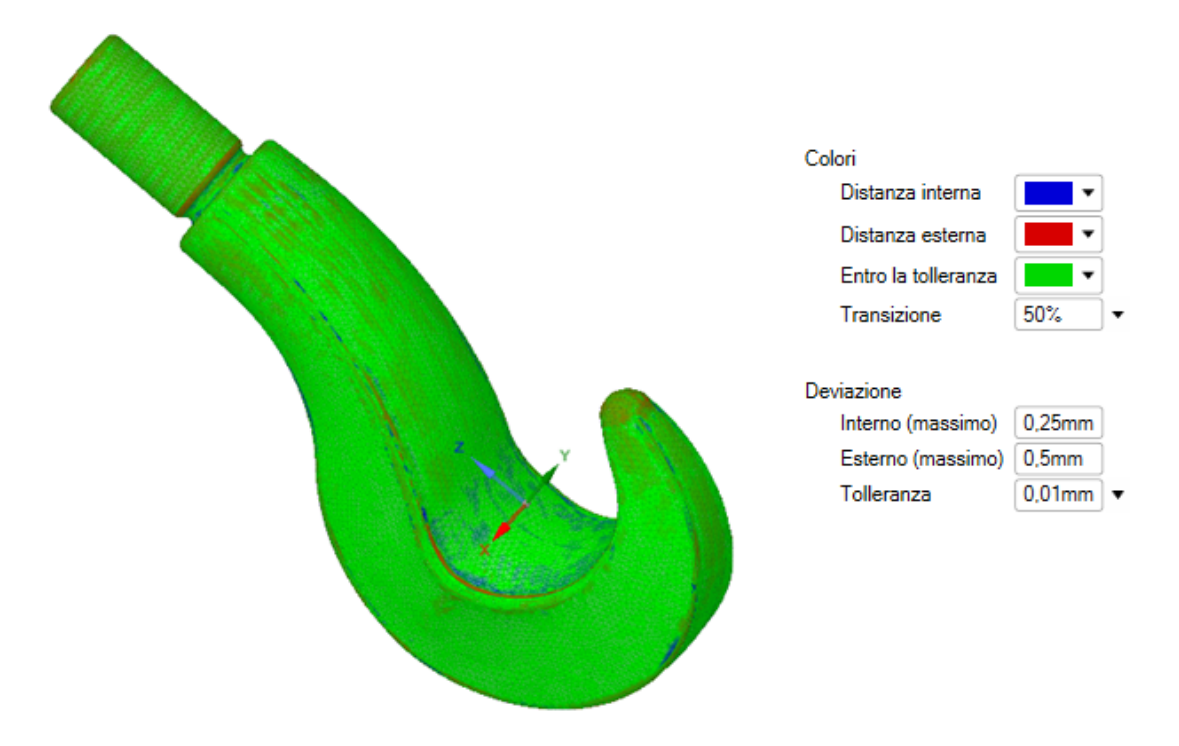

Figura 4.9. Deviazione tra mesh dopo il morphing e superficie Target

piuttosto elevati, registrati proprio in prossimità dei raccordi. Si può comunque pensare di ridurre il margine di errore affinando la mesh di partenza o anche migliorando la qualità della superficie CAD ricorstruita.

Un'ulteriore conferma della buona riuscita dell'adattamento della mesh si ha osservando i parametri di qualità dopo l'azione di morphing: si riscontrano infatti i seguenti valori:

- Element Quality di 0.819 in media, con un massimo di 1 e un minimo di 0.153; la variazione registrata è quindi di 0.006, corrispondente allo 0.7%;
- Jacobian Ratio di media 1.08, con massimo 425 e minimo −100, con un incremento di 0.01, ovvero dello 0.9%;
- Skewness con media 0.261, massimo di 0.999 e minimo di 2.79 · 10−<sup>4</sup> ; la variazione assoluta è di 0.007, mentre quella relativa è di 2.8%.

Se ne deduce quindi che, mentre sulla media la variazione dei parametri è di lieve entità, la degradazione degli elementi che già in origine presentano bassa qualità può raggiungere anche livelli importanti. Per questo, allo scopo di evitare la completa degradazione di alcuni elementi che impedirebbe di fatto di ottenere una soluzione, è fondamentale che la mesh originale non manifesti indici di qualità di minimo al di sotto di un determinato valore, variabile in funzione degli spostamenti imposti ai nodi.

Come ultimo passo, si procede alla analisi strutturale vera e propria. Per la definizione dei carichi agenti, si è considerata una unica forza diretta lungo l'asse *z*, con verso opposto al versore del riferimento cartesiano e di modulo pari a 35 kN; essa è stata applicata per un arco di lunghezza di circa 50 mm e per tutta la larghezza di fascia, nel punto più basso dell'intradosso; in breve sono state riprodotte le tipiche condizioni di sollecitazione presenti su un gancio di questo genere. L'unico vincolo agli spostamenti imposto riguarda una

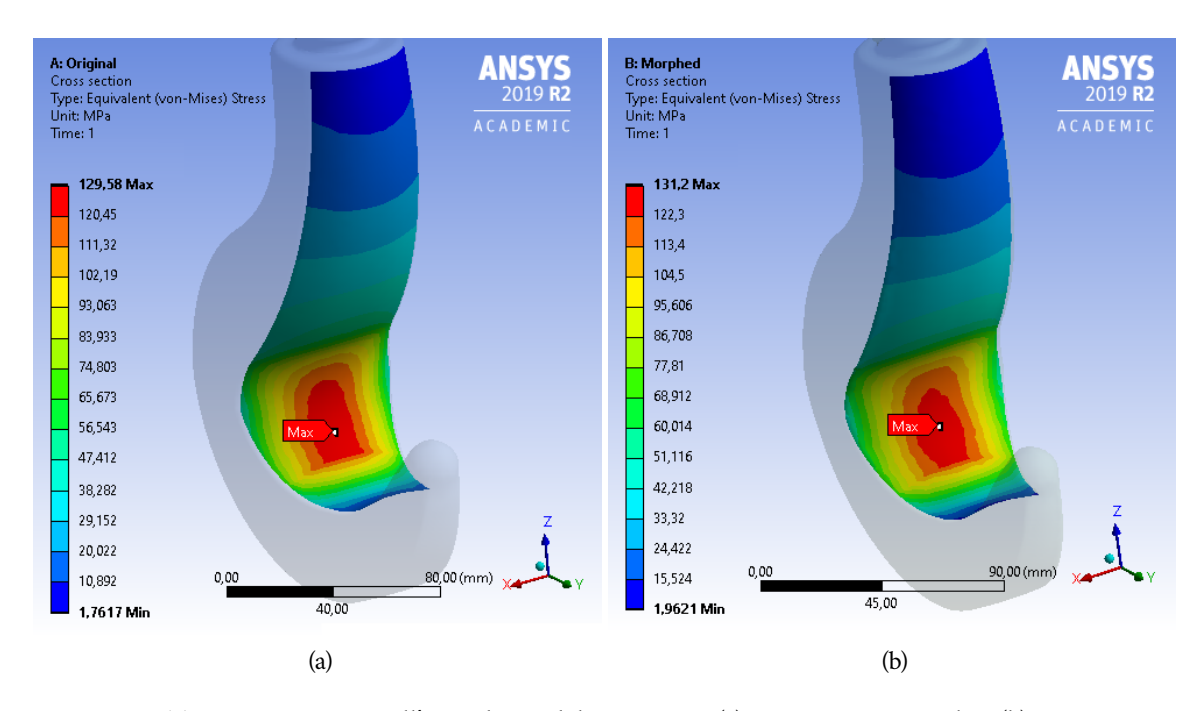

Figura 4.10. Tensioni registrate all'intradosso del gancio per (a) geometria originale e (b) geometria distorta

condizione di incastro sulla superficie cilindrica esterna della parte assimilabile all'estremità filettata; l'asse di tale cilindro è coincidente con la direzione della forza di carico.

I risultati ottenuti nella regione di interesse sono infine mostrati in Fig. 4.10: il massimo è naturalmente raggiunto alla sezione trasversale parallela al piano *xy*, nella zona dell'intradosso. Se per la geometria originale si arriva fino a 129.6 MPa, sul corpo distorto si raggiunge un picco di 131.2 MPa, che corrisponde ad un aumento di poco più dell'1.2%. Pertanto, si può concludere che anche per importanti variazioni di forma del tipo considerato l'esemplare preso in esame mantiene caratteristiche strutturali del tutto soddisfacenti.

### 4.3 PALETTA DI TURBINA

Tra i casi proposti, quello di più grande interesse è certamente l'analisi strutturale sulla paletta di una turbina: dato l'elevato grado di precisione richiesto, la verifica delle prestazioni effettive di esercizio è fondamentale per questo componente, sia per la prima messa in servizio che per la manutenzione. È quindi evidente che, per questo genere di manufatti, la messa a punto di una procedura analoga a quella qui descritta è assolutamente di primaria importanza.

Per questa ragione, si è scelto di effettuare un test finale su un prototipo di paletta. In questo contesto, visti gli obiettivi prefissati, ci si è limitati allo studio di una geometria molto semplificata, utile a rappresentare genericamente la forma del componente prescindendo da ogni dettaglio più specifico. L'esemplare di paletta considerato è riportato, in vista frontale e dall'alto, in Fig. 4.11, che evidenzia le quote di altezza complessiva (540 mm di cui 474 mm del solo profilo), di corda (345 mm) e di spessore (20 mm); il profilo ha raggio curvatura e spessore costanti, mentre il raccordo alla base è composto da più superfici a curvatura variabile.

#### Casi di studio 41

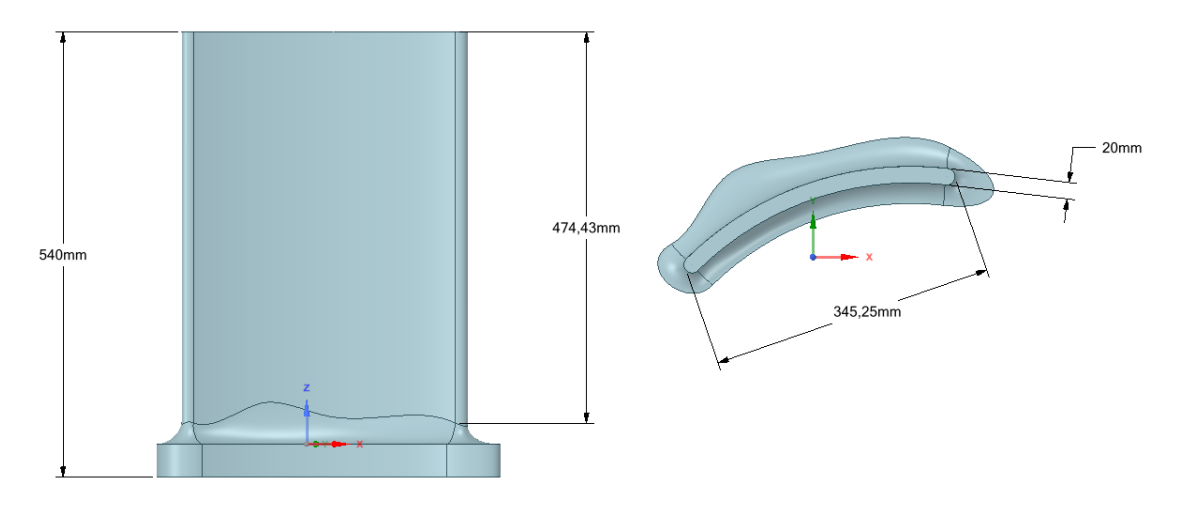

Figura 4.11. Geometria semplificata della paletta di turbina

La geometria distorta è stata ottenuta per mezzo del BGM: il *Mechanical Model* usato per questo morphing preliminare ha richiesto una griglia tetraedrica molto fitta, uniforme e regolare, ottenuta con il *Face Meshing* applicato a tutte le facce, al fine di permettere una ricostruzione accurata della geometria in CAD anche per scostamenti ridotti; di conseguenza, come compromesso tra precisione superficiale e tempo computazionale, le dimensioni degli elementi sono state fissate a 4 mm, risultanti in 478620 nodi e 278362 elementi.

Come configurazione di carichi fittizi, è stata imposta una pressione variabile, con andamento  $p(x) = 400$  [MPa] –  $(x^2/100)$  [MPa][mm]<sup>-2</sup>, applicata al raccordo del ventre del profilo (Fig. 4.12).

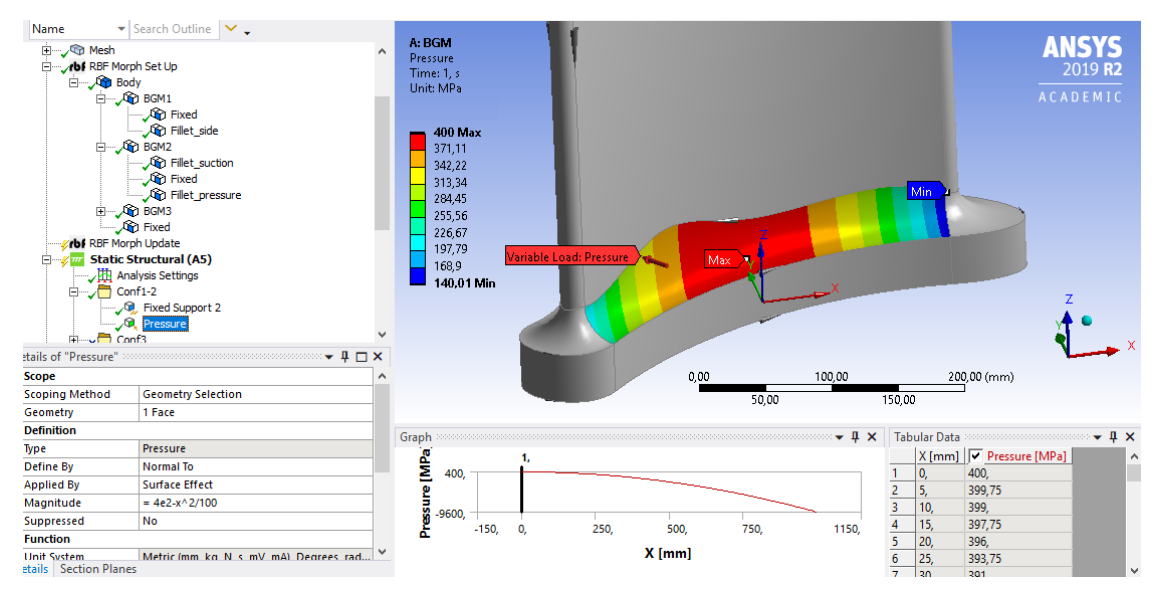

Figura 4.12. Configurazione di carichi per la generazione dell'errore di forma tramite BGM

Con queste impostazioni, le tensioni risultanti maggiori sono state riscontrate nella zona centrale, riducendosi gradualmente procedendo verso i bordi: la zona centrale del raccordo in corrispondenza del ventre della paletta ha fatto registrare una tensione massima pari

a circa 800 MPa, mentre quella del dorso ha manifestato un picco di circa 680 MPa; per contro sui bordi sono stati riscontrati valori notevolmente più bassi, dell'ordine delle decine di MPa.

La trasformazione *Surface Offset* dell'RBF Morph è applicata sul raccordo, mentre la base viene fissata; per riprodurre l'effetto desiderato, si stabilisce un valore soglia di 600 MPa nella zona del ventre, mentre 500 MPa è attribuito alla zona del dorso e 25 MPa ai bordi. Su tutto il raccordo lo spostamento nodale massimo previsto è di 0.4 mm: questo valore, per quanto piuttosto elevato, è stato considerato ragionevolmente plausibile come tolleranza sulla paletta studiata.

L'operazione ha portato ad una nuova geometria con un profilo di minore spessore in corrispondenza del raccordo ai bordi della paletta, che risultano essere le aree più sollecitate nella configurazione reale di esercizio. Il confronto tra la geometria originale e quella modificata è mostrato in Fig. 4.13. Come si può notare, la massima deviazione è pari a 0.38 mm per la distanza interna e 0.28 mm per la distanza esterna.

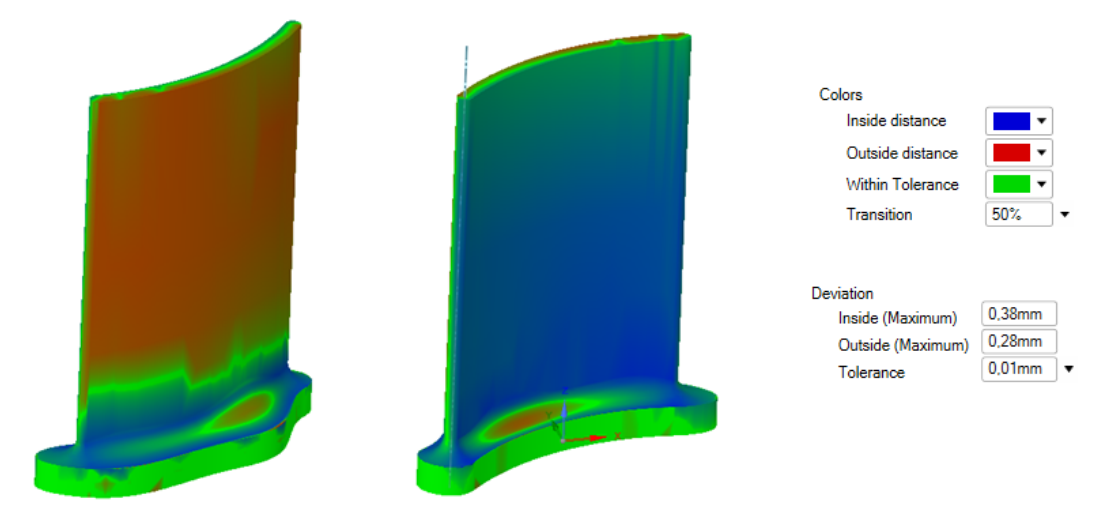

Figura 4.13. Deviazione tra geometrie ideale e alterata

Per l'analisi vera e propria, è stato creato un nuovo *Mechanical Model*, con diverse impostazioni per la mesh; in particolare, data la conformazione geometrica, si è impiegata una mesh tetraedrica con elementi di dimensione 7 mm, raffinata a 3 mm in corrispondenza del raccordo: con questo setup si ottengono 236623 nodi e 153495 elementi, aventi i seguenti indici di qualità:

- Element Quality pari in media a 0.803, con un massimo di 1 e un minimo di 0.46 (Fig. A.3a);
- Jacobian Ratio mediamente uguale a 1.01, con massimo 2.6 e minimo 1 (Fig. A.3c);
- Skewness con media di 0.287, massimo di 0.87 e minimo di 8.2 · 10−<sup>4</sup> (Fig. A.3e).

Per il mesh morphing sono stati proiettati, oltre alle facce, anche gli spigoli corrispondenti: in caso contrario infatti, data la maggiore complessità delle superfici, determinati elementi della griglia sarebbero risultati eccessivamente distorti, e comunque non conformi alla geometria Target. Di conseguenza si sono riscontrati tempi di calcolo sensibilmente più lunghi, ancorché assolutamente accettabili, rispetto agli altri esempi studiati.

Il risultato dell'adattamento è raffigurato, tramite confronto della griglia (esportata in STL) con la geometria Target, in Fig. 4.14: si riscontra un livello elevato di corrispondenza tra le due, evidenziata dal fatto che la distanza misurata è inferiore a 0.01 mm per quasi tutti i punti di campionamento. Fatta eccezione per i picchi rilevati di 0.22 mm interni e 0.16 mm esterni, attribuibili alla natura discreta del corpo tessellato e agli errori di ricostruzione della geometria Target, la deviazione così determinata è contenuta interamente all'interno di 0.03 mm, che rappresenta meno dell'8% della tolleranza assunta.

Per decretare l'efficacia dell'operazione di morphing è stata effettuata anche la verifica degli indici di qualità, in rapporto a quelli del modello originale. Si osservano, per il modello aggiornato, i seguenti parametri:

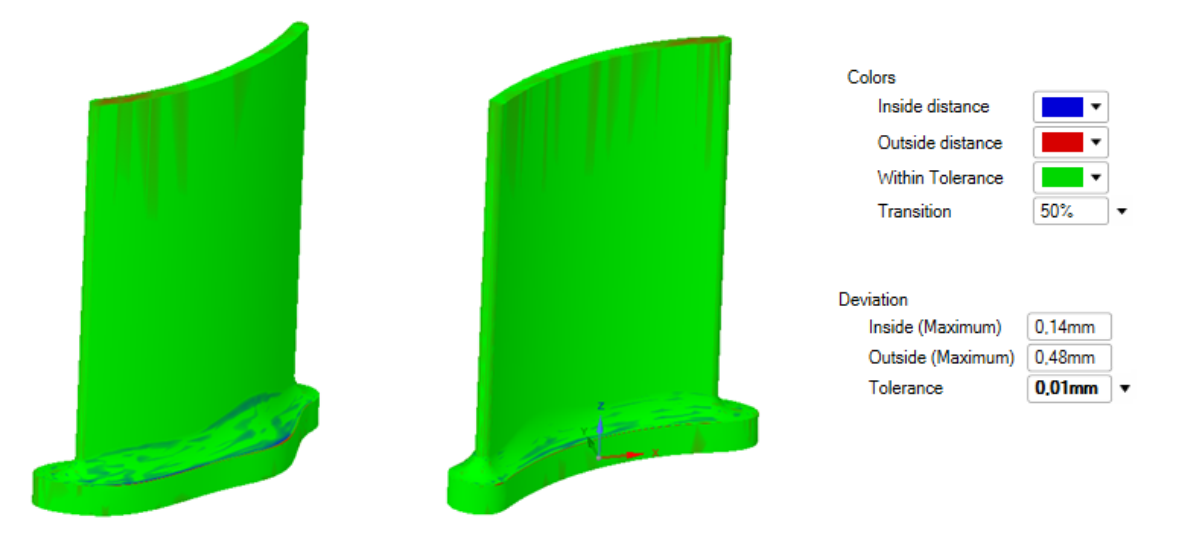

Figura 4.14. Mappa colorata dell'errore tra geometria Target e mesh adattata

- Element Quality di media 0.802, con un massimo di 1 e un minimo di 0.44; in percentuale, la riduzione sulla media è dello 0.12% circa (Fig. A.3b);
- Jacobian Ratio con media 1.03, massimo 3.3 e minimo 1; la variazione sulla media è del 2% circa, mentre si riscontrano maggiori deviazioni sul massimo (Fig. A.3d);
- Skewness con media di 0.288, massimo di 0.88 e minimo di 9.9 · 10−<sup>4</sup> ; la media è quindi aumentata del 3.5% circa (Fig. A.3f).

Se ne deduce che l'azione di mesh morphing non ha avuto un sensibile impatto negativo sulla qualità del modello CAE, in quanto per tutti i parametri considerati la differenza della media tra prima e dopo il processo è bassa in percentuale; inoltre, anche i valori degli elementi peggiori restano simili, a conferma della bontà dell'operazione.

Per procedere nella simulazione, si è scelta una configurazione di carichi e vincoli molto schematica, costituita da una pressione di 0.2 MPa sul ventre della paletta, una pressione di 0.1 MPa sul dorso e un incastro fisso applicato alla radice. Pur essendo la situazione estremamente semplificata, si è potuto così verificare l'effetto numerico dell'adattamento del modello: se per la geometria originale il massimo delle tensioni di Von Mises è 109 MPa circa in corrispondenza del raccordo al bordo d'attacco, per il componente alterato esso è pari a 111 MPa, con un incremento effettivo del 2% circa; si evidenzia quindi, come atteso, una differenza seppur lieve tra le due soluzioni. In Fig. 4.15 è possibile vedere il confronto

#### Casi di studio 44

della distribuzione degli stress tra le due geometrie: si può quindi concludere che, grazie alla robustezza del modello, per errori contenuti all'interno di 0.4 mm l'andamento delle tensioni è invariato e il massimo registrato viene solo leggermente influenzato da tali errori.

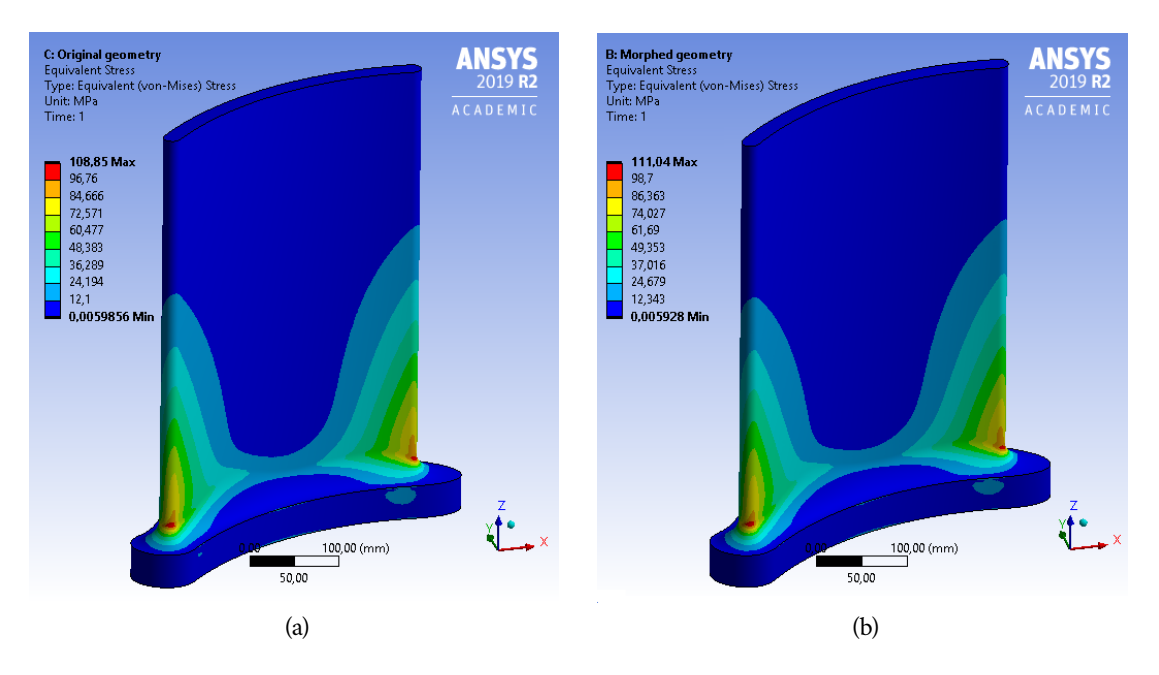

Figura 4.15. Confronto degli stress equivalenti tra (a) geometria originale e (b) geometria adattata

La stessa geometria di paletta è stata infine impiegata per la generazione dei un modello predisposto per il calcolo di fluidodinamica in ANSYS Fluent. Nel seguito si illustreranno i principali passaggi compiuti per adattare la mesh stessa alla superficie distorta, ponendo speciale attenzione al risultato del morphing attraverso l'analisi dei parametri della mesh; tuttavia non verrà fatto riferimento alla simulazione numerica, in quanto per mancanza di dati a disposizione non è stato possibile effettuare una analisi CFD sufficientemente attendibile.

La prova di aggiornamento così eseguita è di grande interesse applicativo, in quanto l'Add-on RBF Morph per Fluent prevede già la possibilità di proiettare automaticamente i nodi della griglia sulla geometria importata in formato STL. Di conseguenza, i dati di prestazione così ricavati sono particolarmente indicativi in quanto di fatto ottenuti con una tecnica del tutto analoga a quella prevista dall'Esperimento CAE $^{\rm Up}$ .

Entrando nel merito dell'esempio proposto, il contorno del sistema è costituito da un gruppo di 9 superfici, comprendente il profilo della paletta (denominato *blade*), il suo raccordo (*fillet*), le pareti superiore (*top*), inferiore (*bottom*) e laterali (*side1* e *side2*), oltre che l'*inlet* e l'*outlet*. Per la discretizzazione dell'intero dominio, sono stati impiegati elementi tetraedrici; la mesh ottenuta è composta da 720335 celle (con volume minimo di 4.38 · 10<sup>−3</sup> mm<sup>3</sup> e massimo di 5.88 ·  $10^4$  mm<sup>3</sup>), 1540153 facce (con area minima di 2.50 ·  $10^{-2}$  mm<sup>2</sup> e massima di 3.37 · 10<sup>3</sup> mm<sup>2</sup>) e 183401 nodi.

Per quanto riguarda il morphing, la superficie Target su cui è stata proiettata la mesh è la stessa impiegata per il calcolo strutturale e generata per mezzo del BGM, ma impiegata direttamente in formato STL. Le trasformazioni sono state applicate esclusivamente sulle superfici *bottom*, *blade* e *fillet*.

Su raccordo e profilo della paletta è stata applicata una tipologia di morphing *stl-target*, con *Sampling Distance* impostata a 0.003 in modo da garantire la giusta accuratezza per l'interpolazione della superficie e, al contempo, ragionevoli tempi di calcolo; infatti, cambiando questa impostazione dallo 0 di default al valore indicato, si riduce il numero di punti campionati per la riproduzione della geometria target a partire dalla STL. Il *Delta Offset*, che rappresenta la distanza dalla superficie stessa dei due punti esterni al triangolo usati per l'interpolazione, è stato posto pari a 0.001 per migliorare il risultato finale del morphing. Un'altra impostazione fondamentale è la *LCM Distance*, che permette di ridurre drasticamente il costo computazionale; infatti, dato l'elevato numero di triangoli del target impiegato, il problema matematico da risolvere è altamente dispendioso. Si è scelto quindi di impostare questo parametro a 0.05, in quanto il raggio da considerare deve essere superiore alla massima distanza riscontrata tra modello originale e target di riferimento; in questo modo si riesce a diminuire il tempo di calcolo da ore a minuti. Infine, per ottenere l'effetto desiderato, deve essere selezionata l'opzione *Calculate STL solution*

I punti in comune a *bottom* e *fillet* non sono stati inclusi in questo tipo di trasformazione: la proiezione di tali nodi è stata inibita per mezzo della funzione *Encaps*, limitando l'applicazione delle suddette impostazioni ad una regione ben determinata; senza questa accortezza, si sarebbe infatti ottenuto l'incrocio di alcuni lati delle celle prossime al raccordo stesso, con il risultato di avere volumi negativi. Pertanto, è stata impiegata una box di larghezza pari a quella massima della paletta stessa e altezza ridotta di 1 mm sia per il tip, i cui elementi manifestavano lo stesso inconveniente, che per il bottom; l'opzione *inside* assicura che l'applicazione del morphing avvenga per tutti i nodi contenuti all'interno del parallelepipedo definito. Nonostante alcune regioni non siano state proiettate, si segnala che sull'intera superficie si riesce ad ottenere comunque una buona aderenza tra la mesh proiettata e il corrispondente target.

Per evitare che la superficie *bottom* potesse subire una deformazione indesiderata provocata dalla proiezione dei punti del raccordo, la si è vincolata alla sua posizione iniziale impostando semplicemente, per un nuovo set di superfici, un moto rigido a spostamenti imposti nulli.

Al termine del setup, è possibile verificare che le impostazioni siano state correttamente inserite visualizzando la previsione sia dei punti sorgente che della loro proiezione finale. Oltre a ciò, è disponibile anche una preview dell'azione del morphing che mostra direttamente la superficie dopo l'aggiornamento.

Con le impostazioni inserite, si ottiene che dai 416168 nodi totali iniziali si passa a 35778 nodi, grazie alla più ampia distanza di campionamento; i punti sorgente per la proiezione sono invece 107334, ai quali vanno aggiunti poi i punti a moto rigido nullo per un totale di 14535 sorgenti.

In Fig. 4.16 si può qualitativamente osservare come la mesh proiettata riproduca di fatto la geometria distorta. I dati più importante sono rappresentati in questo contesto dagli indici di qualità della mesh sugli elementi peggiori:

• Orthogonal Quality:

prima del morphing, avente minimo 0.159; dopo il morphing, pari al minimo a 0.160; variazione percentuale, sul valore più basso, dello 0.6%;

• Maximum Cell Skew:

prima del morphing, avente minimo 0.841;

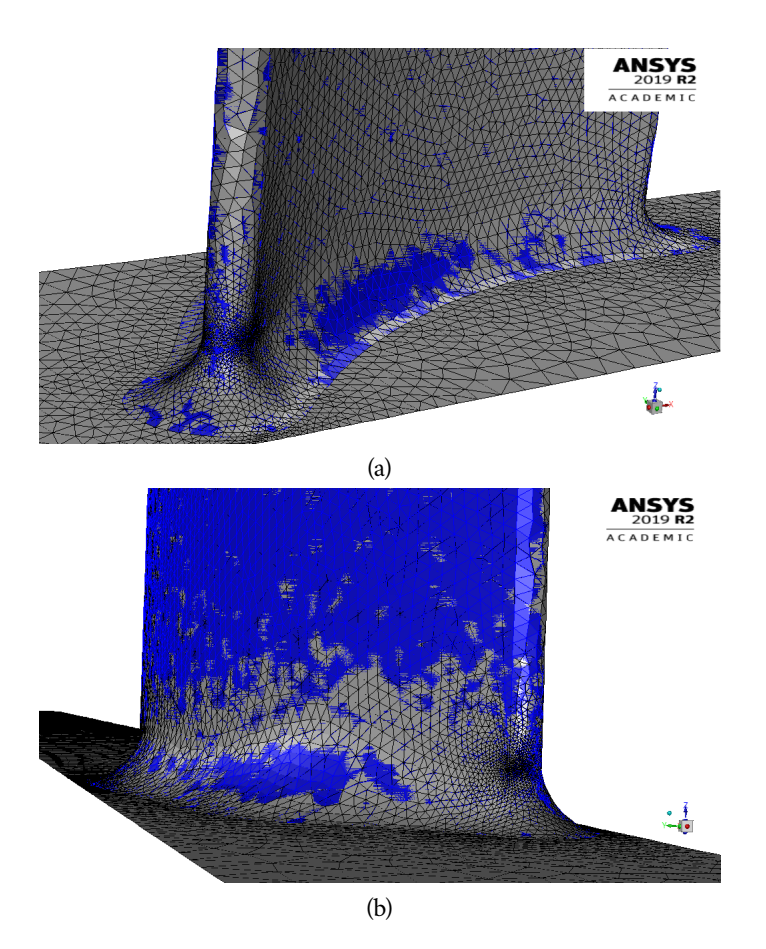

Figura 4.16. Preview del morphing in ANSYS Fluent; (a) vista frontale; (b) vista posteriore

dopo il morphing, avente minimo di 0.841; variazione trascurabile;

• Maximum Face Skew:

prima del morphing, con minimo di 0.640; dopo il morphing, avente minimo di 0.641; variazione percentuale, sulla media, inferiore al 1.6%.

Si registra quindi anche per quest'ultimo caso una perdita di qualità davvero limitata, a conferma ulteriore dell'efficacia della metodologia di adattamento della mesh sulla geometria target alterata.

# CAPITOLO<sub>5</sub>

# **CONCLUSIONI**

La crescente richiesta di strumenti digitali per la ricostruzione rapida, a partire dalle misurazioni di forma, dei modelli virtuali che possano riprodurre fedelmente le prestazioni dei componenti effettivamente realizzati, ha spinto il consorzio formato per l'Esperimento 12 del progetto CloudiFacturing alla preparazione di una nuova metodologia per la creazione di digital twin dei prodotti reali "as built". Tale metodologia è stata discussa in questa tesi, con particolare attenzione alla procedura da eseguire al fine di ottenere il modello CAE adattato e ad alcuni casi costruiti per testare la metodologia.

I risultati incoraggianti ottenuti per gli esempi discussi dimostrano l'efficacia del metodo: la misura dello scostamento tra ogni geometria distorta e la mesh su essa proiettata evidenzia l'ottima aderenza del modello CAE alla forma Target dopo l'aggiornamento. Inoltre si sono avuti buoni riscontri anche dal confronto della qualità degli elementi della griglia di calcolo tra i modelli originali, basati sui CAD di progetto, e quelli adattati sulle geometrie alterate: le ridotte variazioni degli indici di interesse hanno confermato che la tecnica è di fatto adeguata anche per l'effettiva valutazione delle prestazioni con l'analisi numerica, in quanto la mesh non perde eccessivamente qualità. È tuttavia da segnalare che se la mesh di partenza già presenta anche pochi elementi molto distorti, ovvero caratterizzati da Element Quality eccessivamente bassa, il processo di morphing può provocarne la completa degenerazione, rendendo impossibile ottenere la soluzione numerica al problema; è quindi importante evitare sempre che il minimo del suddetto parametro sia inferiore ad un determinato valore. Per giunta, grandi spostamenti nodali possono provocare forti alterazioni della Skewness massima registrata, specialmente per elementi originalmente di bassa qualità.

Per quanto riguarda la verifica delle prestazioni sui componenti studiati, in tutti i casi è risultata evidente l'influenza degli errori di forma presenti sulle superfici: nel caso dell'analisi strutturale del gancio e della paletta di turbina, l'aumento della tensione equivalente nei punti di massimo si può ritenere trascurabile in quanto estremamente limitato, condizione che permette di affermare che le geometrie di riferimento per questi due casi sono di fatto robuste rispetto alle fluttuazioni di forma contenute all'interno dell'intervallo di tolleranza prescritto; la geometria dell'albero ha manifestato invece più marcati effetti della distorsione delle superfici in corrispondenza delle zone dei raccordi, che di conseguenza si sono rivelate sensibili alle deviazioni dalla forma perfetta. Le prove effettuate hanno quindi indicato che l'uso del mesh morphing mediante RBF è effettivamente funzionale al controllo della conformità degli esemplari costruiti ai requisiti di progetto, visto che le diverse situazioni che si sono presentate hanno consentito di stabilire se le geometrie imperfette sono accettabili secondo il criterio scelto.

Gli sviluppi futuri dell'Esperimento CAEUp saranno mirati all'implementazione della procedura automatica di proiezione della mesh direttamente sulle geometrie STL acquisite; ciò sarà possibile grazie all'introduzione di una nuova funzionalità, ad oggi ancora in fase di definizione, del software RBF Morph estensione di ANSYS Mechanical. A seguito di ciò, all'utente sarà possibile adattare il modello CAE in pochi e rapidi passaggi, permettendo un notevole risparmio di tempo rispetto a quello richiesto dalla ricostruzione della geometria per mezzo degli strumenti CAD. Ulteriori sperimentazioni sono previste su casi reali, in particolare su serbatoi per veicoli, al fine di valutare le prestazioni anche su esemplari geometricamente non conformi in modo da ridurre gli scarti di produzione. Le applicazioni e le potenzialità della metodologia sono in ogni caso di ampia portata e di assoluto interesse per diversi settori dell'industria meccanica.

# Appendice A

# Grafici dei parametri di qualità della **MESH**

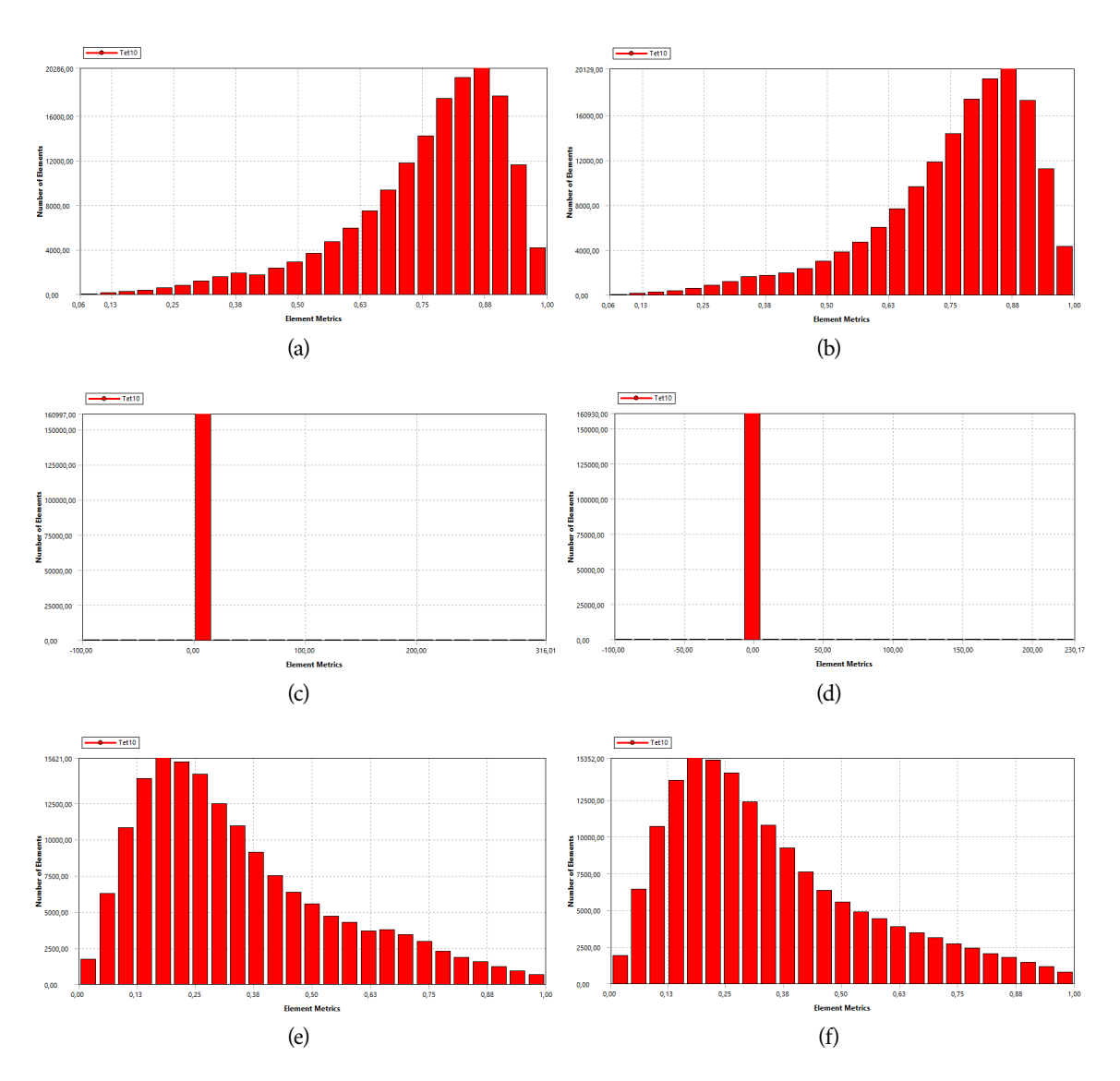

Figura A.1. Indici di qualità della mesh per l'analisi strutturale dell'albero con alloggiamenti per linguette.

Geometria originale: (a) Element Quality, (c) Jacobian Ratio, (e) Skewness Geometria adattata: (b) Element Quality, (d) Jacobian Ratio, (f) Skewness

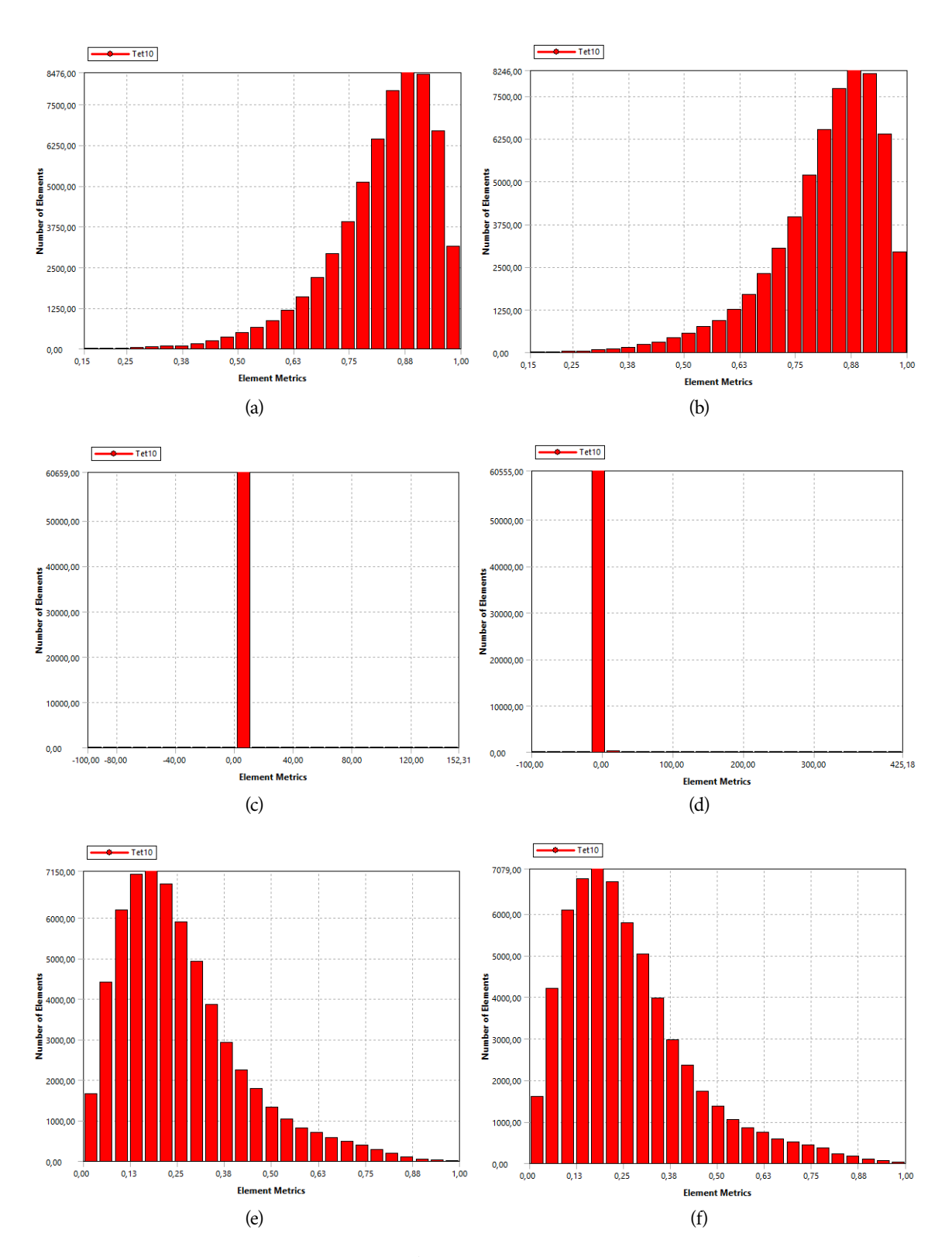

Figura A.2. Indici di qualità della mesh per l'analisi strutturale del gancio. Geometria originale: (a) Element Quality, (c) Jacobian Ratio, (e) Skewness Geometria adattata: (b) Element Quality, (d) Jacobian Ratio, (f) Skewness

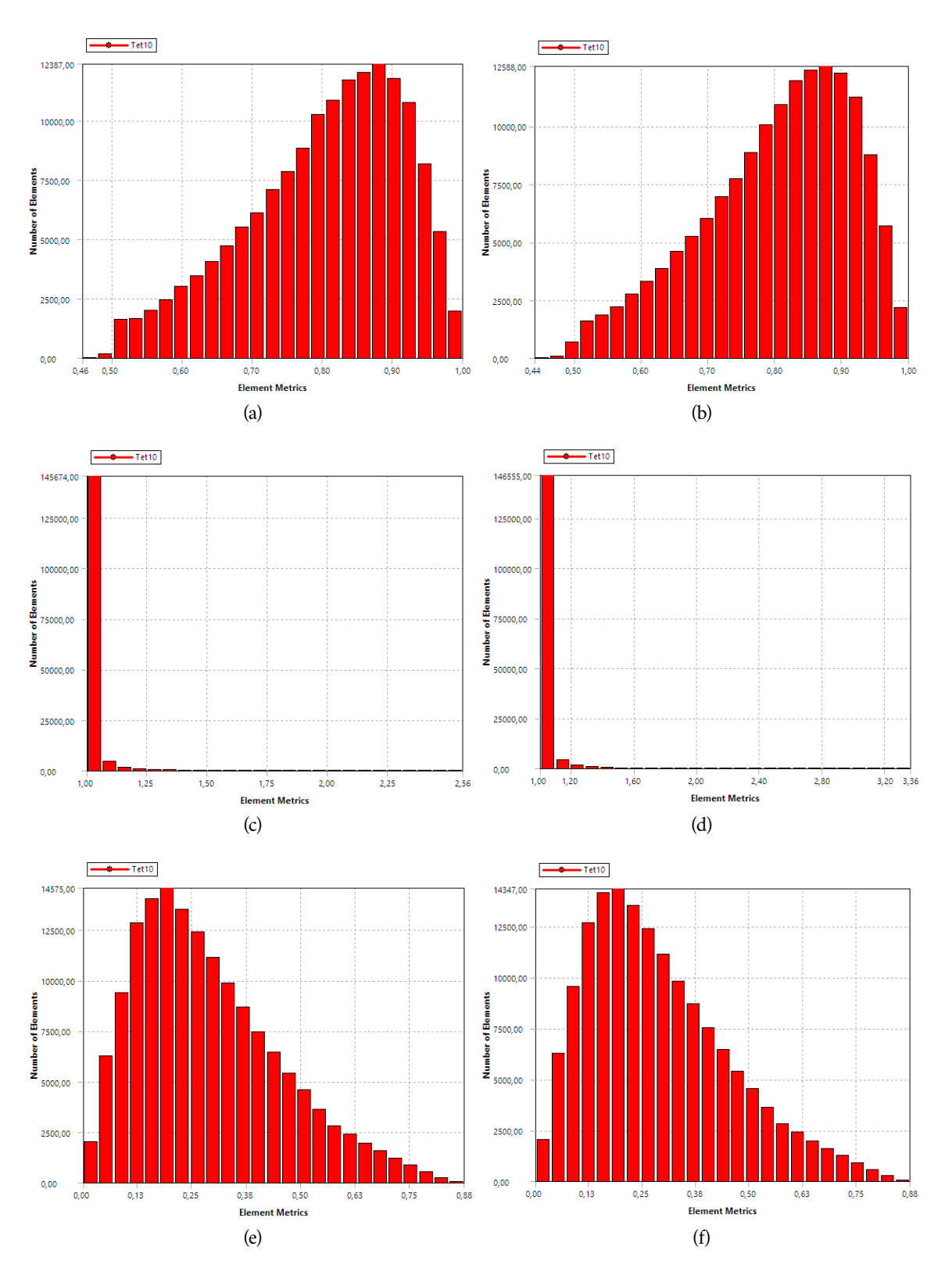

Figura A.3. Indici di qualità della mesh per l'analisi strutturale della paletta di turbina. Geometria originale: (a) Element Quality, (c) Jacobian Ratio, (e) Skewness Geometria adattata: (b) Element Quality, (d) Jacobian Ratio, (f) Skewness

### Appendice B

### SCRIPT UTILIZZATI

Di seguito si riporta il codice, in linguaggio MATLAB, degli script impiegati per la costruzione di alcune geometrie studiate.

### B.1 Script per l'ottenimento della superficie alterata dell'albero

Lo script seguente è rivolto alla generazione della superficie della geometria distorta del caso di studio presentato nella Sez. 4.1

```
1 % Script per la generazione dei punti della superficie
 2 % dell 'albero con alterazioni di forma. Si ottengono in output
 3 % l e c o o r d i n a t e d i t a l i p u n t i n e l l e v a r i a b i l i m a t r i c i a l i x , y e
 4 % z c h e p r e s e n t a n o n e l l e c o l o n n e i p u n t i a p p a r t e n e n t i a l l a s t e s s a
 5 \frac{1}{6} sezione (ovvero aventi quindi stessa coordinata z) e nelle
6 % righe i punti aventi stessa posizione angolare (ovvero aventi
7 % s t e s s a p h i )
8
9 n_ p hi = 1 0 0 ; % num e r o d i p o s i z i o n i a n g o l a r i
10 n_z = 2 0 ; % num e r o d i s e z i o n i
11 | n_Cheb = 3; % massimo grado del polinomio di Chebyshev
12
13 Phi=linspace (\circ, 2 pi, n_{p}hi);
14 | Z = [ linspace ( −325, −145, n_z / 5), linspace ( −144, 55, n_z / 5), ...
15 linspace (56,125, n_z/5), linspace (126,160, n_z/5), ...
16 linspace (161, 237.2, n_z/5)];
17 \mid r = Z;18
19 % Impostazione del valore del raggio in funzione della
20 % c o o r d i n a t a d e l l ' a s s e
21 for i = 1 : n_z z22 if Z(i) > 16123 r(i) = 20;24 elseif Z(i) > 12625 r(i) = 25;
```
Script utilizzati 54

```
26 elseif Z(i) > 5627 \vert r ( i ) = 30.5;
28 elseif Z(i)>=-144
29 r(i) = 38;30 elseif Z(i) > = -325
31 \quad r(i) = 25;32 end
33 end
34 phi=zeros (n_phi, n_z);
35 \mid z = \text{phi};
36 | R = phi ;37 for i = 1 : n_{p}h38 for j = 1 : n_Z39 phi ( i , j ) = Phi ( i );40 z(i, j) = Z(j);41 R ( i , j ) = r ( j ) ; % r a g g i o i d e a l e
42 end
43 end
44 x = ( 2 ( z + 3 2 5 ) / 5 6 2 . 2 − 1 ) ; % v a r i a b i l e d i C h e b y s h e v n o r m a l i z z a t a a
\frac{45}{6} 2 \frac{6}{6} \frac{1}{1} \frac{1}{2}46 T0= z e r o s ( n_phi , n_z ) + 1 ; % v a r i a z i o n e u n i f o r m e s u l r a g g i o
47 T1 =x ; % t e r m i n e d i c o n i c i t a '
48 T2 = ( 4 x . ^ 2 − 1 ) / 3 ; % t e r m i n e d i i m b a r i l i m e n t o
49 T_{n_1} = T_1;
50 Tn_{-2}=To;51 \vert for k = 2 : n<sup>-</sup>Cheb
52 \mid Tn = 2 x . Tn_1-Tn_2;
Tn_{-2}=Tn_{-1};
54 Tn_1=Tn;
55 end
56 \mid r = R + .25 T<sub>2</sub>. sin(phi) + R. (To. (.005 cos (2 phi) + ...
57 0 . 0 0 2 5 s i n ( 3 p hi ) ) + . 0 0 1 5 T1 + . 0 0 8 Tn . co s ( p hi ) ) ; % r a g g i o
58 % a l t e r a t o
59 x = r. cos (phi);
60 y=r. sin(phi);
```
### B.2 Generazione dello script SpaceClaim per la ricostruzione delle geometrie distorte

Per agevolare l'operazione di ricostruzione delle geometrie in ambiente CAD, è stato scritto il seguente programma, volto alla generazione dell'apposito script di SpaceClaim. Affinché venga correttamente eseguito, è importante che il disegno di SpaceClaim in cui si inseriscono le superfici non contenga curve preesistenti, altrimenti il numero identificativo di ogni curva risulta diverso da quanto previsto, con variazioni drastiche sul risultato finale.

```
1 | % S cript MATLAB per la ricostruzione in SpaceClaim della
 2 % geometria distorta a partire da una serie di punti campionati
 3 % p e r s e z i o n i .
 4 % Lo script di SpaceClaime' esportato in un file di testo
 5 |% chiamato 'geometry_SC.txt'; come dati di input sono necessari:
 6 \frac{1}{6} x, y e z matrici delle coordinate dei punti di interpolazione
 7 % s u l l e c o l o n n e s o n o p r e s e n t i l e c o o r d i n a t e d e i
 8 % punti appartenenti alla stessa sezione, mentre
9 % s u l l e r i g h e s i ha n n o i v a r i p u n t i a l c r e s c e r e
10 % d e l l a c o o r d i n a t a d i a s s e n o r m a l e a i p i a n i d i
11 % s e z i o n e
12 % s e z i o n i _ l o f t = v e t t o r e d i l u n g h e z z a p a r i a l num e r o d i
13 % superfici di loft da creare e contenente il
14 % num e r o d i s e z i o n i i n t e r p o l a n t i o g nu n a d i e s s e
15
16 \left| \text{ fid} = \text{fopen} \left( \text{ 'geometry\_SC.txt }', \text{ 'w'} \right) \right|17 \vert \vert n_{\text{}}phi, n_{\text{}}z \vert = size(x);
18
19 % C o n t r o l l o d i c o m p a t i b i l i t a ' d e i d a t i
20 if size (y, 1) \sim = n_phi | | size (y, 2) \sim = n_z | | ...
21 size (z, 1) ~ = n_phi | size (z, 2) ~ = n_z
22 f close (fid);
23 error ('Dati<sub>u</sub> incompatibili')
24 end
25
26 % I n t e r p o l a z i o n e d e l l e c u r v e d i b o r d o
27
28 for i = 1 : n_Z29 fprintf (fid, '\n# Sketch Spline\n');
30 \int for i = 1 : n_{p}h31 fprintf (fid., ['point%i_=_Point. Create (MM(% f), ', ...
32 | WM(% f), MM(% f)) \ n ' ], i -1, x (i, j), y (i, j), z (i, j));
33 fprintf (fid, 'result = SketchPoint. Create (point%i)\n\cdot n', i - 1);
34 end
35 fprintf (fid, 'selection = Selection. Createz ([');
36 for k = 1 : n_{p}h37 fprintf (fid, 'GetRootPart (). Curves [\%i], \ldots38 k −1+(j −1) (n_phi +1));
39 end
40 fprintf (fid, 'GetRootPart (). Curves [% i ] ]) \ n ', (j -1) (n_phi +1));
```

```
\text{41} fprintf (fid, 'result = SketchNurbs. Create (selection ) \n ');
42 fprintf (fid, '# EndBlock \n');
43 end
44
45 % C r e a z i o n e d e l l e s u p e r f i c i d i l o f t
46
47 % p e r l ' a l b e r o , s o n o c r e a t e 5 s u p e r f i c i d i l o f t i n t e r p o l a t e da
48 % 4 c u r v e c i a s c u n a
49 \vert s e z i o n i _l o f t = 4 + z e r o s (1,5);
50
51 if sum (\text{sezioni\_left} ) \text{sn}_252 warning ('Non tutte le curve sono impiegate per il blend')
53 elseif sum (\text{sezioni\_left}) > n_z
54 f close (fid);
55 error ( [ 'Il numero di curve per superficie di loft non e ''',..
56 | compatibile con il numero di sezioni '])
57 end
58
59 \int for i = 1: length (sezioni_loft)
60 fprintf (fid, \ln \frac{F}{F} (fid, \ln \frac{F}{F});
61 fprintf (fid, 'selection = Selection. Create (\lceil');
62 for j = sum(s \text{ e z ion i } - \text{lo ft } (i : i)) - \text{ se zion i } - \text{lo ft } (i) + i: ...63 sum \left( sezioni_loft (i : i)) -1
64 fprintf (fid, 'GetRootPart (). Curves [% i ], ', j (n_phi + 1) - 1);
65 end
66 fprintf (fid, 'GetRootPart (). Curves [\% i ] ]) \n', ...
67 sum ( s e z i o n i _l o f t ( 1 : i ) ) ( n_p h i + 1 ) - 1);
68 fprintf (fid, 'options<sub>u = u</sub> LoftOptions () \n');
69 fprintf (fid, ...
70 'options. GeometryCommandOptions = GeometryCommandOptions () \n\setminus n');
71 fprintf (fid, 'result = Loft. Create (selection, None, options) \n')
72 fprintf (fid, '# EndBlock \n');
73 end
74 f c l o s e ( f i d )
```
# **BIBLIOGRAFIA**

- [1] Srinivasan, A. V. "Flutter and Resonant Vibration Characteristics of Engine Blades: An IGTI Scholar Paper." Proceedings of the ASME 1997 International Gas Turbine and Aeroengine Congress and Exhibition. Volume 4: Manufacturing Materials and Metallurgy; Ceramics; Structures and Dynamics; Controls, Diagnostics and Instrumentation; Education; IGTI Scholar Award. Orlando, Florida, USA. June 2–5, 1997.
- [2] Benjamin Schleich, Nabil Anwer, Luc Mathieu, Sandro Wartzack, "Shaping the digital twin for design and production engineering", CIRP Annals, Volume 66, Issue 1, 2017, Pages 141-144.
- [3] Klaus Schützer, Júlia de Andrade Bertazzi, Carolina Sallati, Reiner Anderl, Eduardo Zancul, "Contribution to the development of a Digital Twin based on product lifecycle to support the manufacturing process", Procedia CIRP, Volume 84, 2019, Pages 82-87.
- [4] Kaszynski, A., Beck, J., and Brown, J., 2013. "Uncertainties of an automated optical 3d geometry measurement, modeling, and analysis process for mistuned integrally bladed rotor reverse engineering". Journal of Engineering for Gas Turbines and Power, October 2013.
- [5] Evangelos Biancolini, M., and Cella, U. (January 7, 2019). "Radial Basis Functions Update of Digital Models on Actual Manufactured Shapes." ASME. Journal of Computational and Nonlinear Dynamics, February 2019.
- [6] David Whitehouse, "Surfaces and their Measurement", Hermes Penton Science, 2002.
- [7] Zhongcheng Yan, Been-Der Yang, Chia-Hsiang Menq, "Uncertainty analysis and variation reduction of three dimensional coordinate metrology. Part 1: geometric error decomposition", International Journal of Machine Tools and Manufacture, Volume 39, Issue 8, 1999, Pages 1199-1217.
- [8] R.P. Henke, K.D. Summerhays, J.M. Baldwin, R.M. Cassou, C.W. Brown, "Methods for evaluation of systematic geometric deviations in machined parts and their relationships to process variables", Precision Engineering, Volume 23, Issue 4, 1999, Pages 273-292.
- [9] Tony L. Schmitz, Brian P. Mann, "Closed-form solutions for surface location error in milling", International Journal of Machine Tools and Manufacture, Volume 46, Issues 12–13, 2006, Pages 1369-1377.
- [10] Mesay T. Desta, Hsi-Yung Feng, Daoshan OuYang, "Characterization of general systematic form errors for circular features", International Journal of Machine Tools and Manufacture, Volume 43, Issue 11, 2003, Pages 1069-1078.
- [11] N. Cho, J. Tu, "Roundness modeling of machined parts for tolerance analysis", Precision Engineering, Volume 25, Issue 1, 2001, Pages 35-47.
- [12] Donald E. Myers,"Kriging, cokriging, radial basis functions and the role of positive definiteness",Computers & Mathematics with Applications,Volume 24, Issue 12,1992,Pages 139-148.
- [13] ZONG-MIN WU, ROBERT SCHABACK, "Local error estimates for radial basis function interpolation of scattered data, IMA Journal of Numerical Analysis", Volume 13, Issue 1, January 1993, Pages 13–27
- [14] W.R Madych, S.A Nelson, "Bounds on multivariate polynomials and exponential error estimates for multiquadric interpolation", Journal of Approximation Theory, Volume 70, Issue 1, 1992, Pages 94-114
- [15] Rendall, T., and Allen, C., 2009, "Efficient Mesh Motion Using Radial Basis Functions With Data Reduction Algorithms", J. Comput. Phys., 228(17), pp. 6231–6249
- [16] Babuška, I., Melenk, J.M., 1998. "The Partition of Unity method", International Journal for Numerical Methods in Engineering 40, 727 – 758
- [17] Andrejašič, M., Eržen, D., Costa, E., Porziani, S., Biancolini, M. E., and Groth, C., 2016, "A Mesh Morphing Based FSI Method Used in Aeronautical Optimization Applications", ECCOMAS Congress, Crete Island, Greece, June 5–10, Paper No. 7206
- [18] Botsch, M., and Kobbelt, L., 2005, "Real-Time Shape Editing Using Radial Basis Functions", Comput. Graph. Forum, 24(3), pp. 611–621
- [19] Valentini, P. P., and Biancolini, M. E., 2018, "Interactive Sculpting Using Augmented-Reality, Mesh Morphing, and Force Feedback: Force-Feedback Capabilities in an Augmented Reality Environment", IEEE Consumer Electron. Mag., 7(2), pp. 83–90
- [20] Biancolini, M. E., and Valentini, P. P., 2018, "Virtual Human Bone Modelling by Interactive Sculpting, Mesh Morphing and Force-Feedback", Int. J. Interact. Des. Manuf., 12(4), pp. 1223–1234.
- [21] C. Mattheck, S. Burkhardt, "A new method of structural shape optimization based on biological growth", International Journal of Fatigue, Volume 12, Issue 3, 1990, Pages 185-190.
- [22] Stefano Porziani, Corrado Groth, Marco Evangelos Biancolini, "Automatic shape optimization of structural components with manufacturing constraints", Procedia Structural Integrity, Volume 12, 2018, Pages 416-428